### **Power Week**

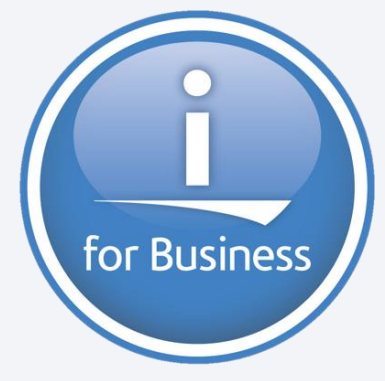

**Université IBM i 2019 22 et 23 mai** IBM Client Center Paris

**S27 – Nouveautés Développement IBM i** *Jeudi 23 mai 11h10-12h00*

Philippe Bourgeois IBM France *pbourgeois@fr.ibm.com*

### **Nouveautés Développement IBM i 2018-2019**

- 1. Langage RPG
- 2. Environnement de développement RDi
- 3. Outils ALM et DevOps
- 4. Services Web IWS SQL
- 5. Open Source
- **Annexes (CL, COBOL, Debugger)**

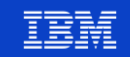

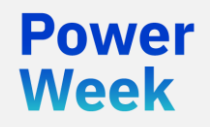

Université IBM i 22 et 23 mai 2019

# 1. Langage RPG

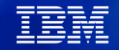

### **7.2 / 7.3 – Nouveautés RPG 2017-2018 – Rappels**

- Nouvelles fonctions intégrées %MIN, %MAX, %PROC, %SCANR
- Nouveau code-opération ON-EXIT
- Nouveau code-opération DATA-INTO
- DS imbriquées
- Nouveau mot-clé NULLIND
- Détails :

Université IBM i 2018 16 et 17 mai **IBM Client Center Paris** 

vears

S42 - Nouveautés RPG V7 et RDi 9.6

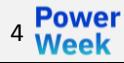

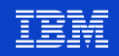

### **Nouveautés RPG 2018-2019**

- IBM i 7.3
	- Mot-clé SAMEPOS pour les DS
- **IBM** i 7.4
	- Tableaux dynamiques (à dimension variable)
	- Mot-clé DIM(\*CTDATA) pour les tableaux chargés à la compilation

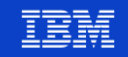

### **7.3 – DS – Nouveau mot-clé SAMEPOS**

- **SAMEPOS(**sous-zone1) défini sur sous-zone2 permet d'indiquer que sous-zone2 démarrera à la même position que sous-zone1
	- Comme avec le mot-clé OVERLAY, mais sous-zone2 n'a pas à être de longueur inférieure ou égale à sous-zone1, elle peut être de longueur supérieure
- $**f_{PPP}$ dcl-ds ds1 qualified; Exemple :  $x$  char $(10)$ ; y char $(20)$  overlay $(x)$ ; // Erreur - Zone y trop longue  $end-ds$ : dcl-ds ds2 qualified;  $x$  char(10); y char $(20)$  samepos $(x)$ ; // Valide - La zone y démarre en position 1  $end-ds$ ;  $*inIr = *on;$ Nécessite la PTF SI69572

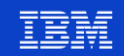

### **7.3 – DS – Nouveau mot-clé SAMEPOS**

- **Exemple** 
	- Le fichier VENTES est constitué des zones suivantes :
		- CREATE TABLE **ventes** (id\_vendeur SMALLINT, ventes**Q1** NUM(6, 2), ventes**Q2** NUM(6, 2), ventes**Q3** NUM(6, 2), ventes**Q4** NUM(6, 2))
	- Contenu du fichier :

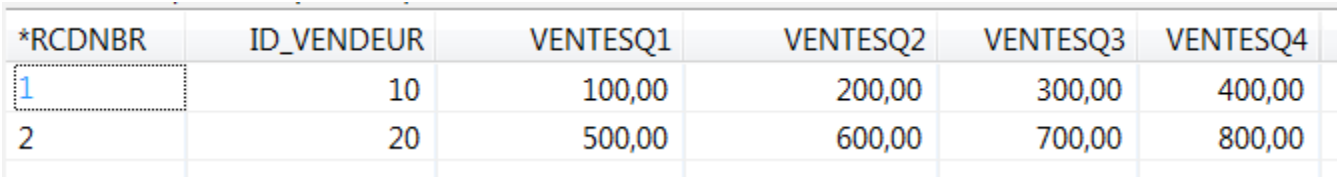

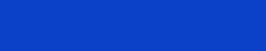

### 7.3 – DS – Nouveau mot-clé SAMEPOS

- Exemple (suite)
	- Affichage du total des ventes par vendeur

```
**free
dcl-f ventes;
dcl-ds ds ventes extname('VENTES');
 t ventes like(ventesQ1) dim(4) samepos(ventesQ1);
end-ds;
dcl-s msg char(52);
read ventes;
dow not %eof;
 msg = 'Vendeur ' + %char(id vendeur) + ' - Ventes : ' + %char(<math>%xfoot(t) ventes</math>));dsply msg;
  read ventes;
                                         Vendeur 10 - Ventes : 1000.00
                                DSPLY
enddo;
                                         Vendeur 20 - Ventes : 2600.00
                                DSPLY
*in1r=*on:
```
### **7.4 – Tableaux dynamiques**

- Tableaux à dimension variable (nombre de postes variable). **Deux** types :
	- DIM(\*VAR : n)
		- Tableau avec initialement **0** poste et **n** postes maximum
		- Le développeur peut définir explicitement le nombre de postes (en + ou en -) par la fonction %ELEM
	- DIM(\*AUTO:n)
		- Tableau avec initialement **0** poste et **n** postes maximum
		- La dimension du tableau *s'incrémente* au fur et à mesure des affectations de postes
			- Le développeur peut également définir explicitement le nombre de postes (en + ou en -) par la fonction %ELEM

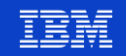

### **7.4 – Tableaux dynamiques – DIM(\*VAR)**

Exemple : \*\*\*free

```
dcl-s films char(100) dim(*var:50);
%[lem(films) = 15;films(1) = 'Le chart du low';films(2) = 'Green Book : sur les routes du sud';11...films(16) = 'La Favorite';*inlr = *on;
```
- Le tableau *films* a 0 postes au départ et 50 au maximum
- **E** %elem(films) =  $15$  positionne la dimension du tableau à 15  $\blacksquare$  films(16) = '...' provoque une erreur

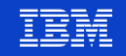

### **7.4 – Tableaux dynamiques – DIM(\*AUTO)**

Exemple :

 $**f_{\text{PPP}}$ 

```
dcl-s films char(100) dim(*auto:50);
```

```
films(1) = 'Le chart du low';films(2) = 'Green Book : sur les routes du sud';films(20) = 'La Favorite';fillms(12) = 'Edmond';\text{\%elem(films)} = 12;dsply %subst(films(15):1:50);
```
- Le tableau *films* a 0 postes au départ et 50 au maximum
	- $films(1) = '...'$  positionne la dimension du tableau à 1
	- $fillms(2) = '...'$  positionne la dimension du tableau à 2
	- $films(20) = '...'$  positionne la dimension du tableau à 20
- films(12) = '…' affectation du poste 12. La dimension du tableau reste à 20
	- $\text{\%elem}$ (films)=12 positionne la dimension du tableau à 12

```
\blacksquare dsply ... films(15) provoque une erreur
```
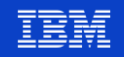

### **7.4 – Tableaux dynamiques – Exemples**

```
■ Exemple 1
   dcl-f videos;
   dcl-s films varchar(100) dim(*auto:20000);
    read videos;
   dow not %eof;
      films(*next) = titre;enddo;
```
Exemple 2 dcl-ds films extname('PB/VIDEOS') qualified dim(\*auto:20000) end-ds; ... exec sql fetch c1 for 100 rows into :films;

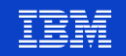

### **7.4 – Tableaux dynamiques – %ELEM**

- La fonction %ELEM permet :
	- 1) De **récupérer** le nombre d'éléments d'un tableau
		-
		-
		-

– %ELEM(tableau) la dimension actuelle du tableau

- %ELEM(tableau:\*ALLOC) la dimension des postes alloués
- %ELEM(tableau:\*MAX) la dimension maximale du tableau
- 2) De **d'affecter** le nombre de postes d'un tableau dynamique :
	-
	-
	-

%ELEM(tableau) =  $x$  positionne la dimension du tableau à x postes – %ELEM(tableau:\*ALLOC) = y réserve l'espace mémoire pour *au moins* y postes %ELEM(tableau: \*KEEP) =  $x$  positionne la dimension du tableau à x postes, tout en conservant les valeurs des nouveaux postes dans le cas d'une incrémentation de la dimension (plutôt que d'initialiser ces postes avec leur valeur initiale)

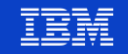

### **7.4 – Tableaux dynamiques – %ELEM(\*MAX)**

■ Renvoie le nombre maximum de postes

```
**free
dcl-s films char(100) dim(*auto:50);films(1) = 'Le chart du low';films(2) = 'Green Book : sur les routes du sud';films(20) = 'La Favorite';films(12) = 'Edmond';% <math>12</math>;dsply %elem(films);
dsply %elem(films:*max);
```

```
*inlr = *on;
```
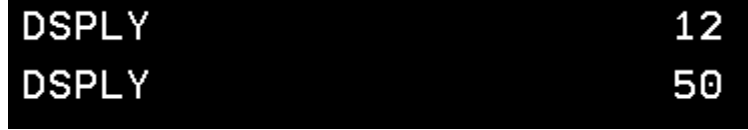

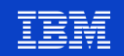

### **7.4 – Tableaux dynamiques – %ELEM**

Exemple :  $* * **f**$ ree dcl-s films char(100)  $dim(*var:50)$  inz('Titre inconnu');

 $%element$  = 3;

- La fonction %ELEM permet de définir explicitement le nombre de postes  $(en + ou en -)$
- Dans le cas d'une incrémentation les nouveaux postes sont initialisés avec la valeur initiale du tableau
- Le tableau *films* a 0 postes au départ et 50 au maximum
- $\text{Nelem}(films) = 3$  positionne la dimension du tableau à 3
	- Les postes **films(1), films(2)** et **films(3)** contiennent 'Titre inconnu'

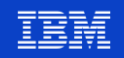

### 7.4 – Tableaux dynamiques – %ELEM(\*KEEP)

```
Exemple :
              **free
              dcl-s films char(52) dim(*var:50) inz('Titre inconnu');
              % <math>4</math>;films(1) = 'Le chart du low';films(2) = 'Green Book : sur les routes du sud';films(3) = 'La Favorite';fillms(4) = 'Edmond';%elem(films) = 2;
              % <math>!=</math> 3;dsply films(3); // films(3) = 'La Favorite'%elem(films) = 4;
              dsply films(4); // films(4) = 'Titre inconnu'*inIr = *on;
```
<sup>16</sup> Week

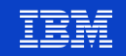

### **7.4 – Tableaux dynamiques – %ELEM(\*ALLOC)**

```
Exemple: **freedcl-s films char(52) dim(*var:5000) inz('Titre inconnu');
              %element = 3;
              \text{\%elem(films:*allow)} = 20;dsply %elem(films); // 3<br>dsply %elem(films:*max); // 5000
              dsply \text{\%elem(films:*allow)}; // 100
              *inlr = *on;
```
▪ Réserve l'espace mémoire pour **au moins** 20 postes (ici 100)

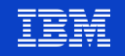

### **7.4 – Tableaux dynamiques – Restrictions (à aujourd'hui)**

- Réservés aux zones isolées et aux structures de données :
	- Pas de sous-zones de DS
	- Pas de DS à occurrences multiples
	- Pas de valeur de retour de procédure
- Ne peuvent pas être utilisés en format fixe
- N'acceptent pas la valeur indéfinie (mot-clé NULLIND)
- Ne peuvent pas être basés sur un pointeur (mot-clé BASED)

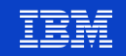

### **7.4 – Tableaux dynamiques – Restrictions (à aujourd'hui)**

Exemples : \*\*free

```
dcl-s films1 char(100) dim(*auto:50); // OKdcl-ds films2 qualified dim(*auto:50); // OK
 titre char(50);
 annee zoned(4);
end-ds;
dcl-ds films3 qualified;
 titre char(50);
 annee zoned(4);
 acteurs char(20) \dim (*auto:10); // Non OK
end-ds;
*inlr = *on;
```
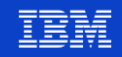

# **7.4 – DIM(\*CTDATA)**

▪ Pour les tableaux chargés à la compilation – Exemple :

```
**fpedcl-s films char(100) dim(*ctdata);
11...*inIr = *on:
**CTDATA films
Le chant du loup
Green Book : sur les routes du sud
La Favorite
```
- Il y a 3 postes chargés à la compilation : la dimension du tableau *films* est égale à 3
- Restrictions :
	- 1 poste par enregistrement (PERRCD(1))
	- Si ce tableau est associé à un tableau alterné (ALT), ce dernier doit également avoir le motclé DIM(\*CTDATA)

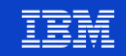

### **RPG – Pour en savoir plus**

- Université IBM i **2019**
	- S19 RPG Fonctions avancées
	- S49 SQL RPG Fonctions avancées
- Université IBM i **2018**
	- S42 Nouveautés RPG V7 et RDi 9.6
- Université IBM i **2017**
	- S13 Du RPG moderne pour des développeurs modernes

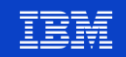

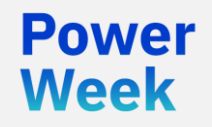

**Université IBM i** 22 et 23 mai 2019

# 2. L'environnement de développement RDi

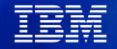

### **Rappels – RDi (Rational Developer for i)**

- Environnement de développement de code RPG/COBOL/CL/DDS
- Successeur des outils traditionnels (SEU/PDM/SDA/RLU/ISDB)
- Le seul environnement de développement qui évolue
- Basé sur Eclipse S'intègre avec d'autres outils IBM ou tiers
- S'installe sur un poste en Windows, Linux ou Mac OS X
- Améliore la productivité des développeurs
- Vous pouvez le tester gratuitement pendant 120 jours
- 2 jours de formation permettent de faire le tour du produit
- La version actuelle est la 9.6.0.**6** (21 mai 2019)

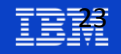

## **Rappels – Nouveautés RDi 9.6.0.x (x = 1 à 2)**

- RSE : nouvelle vue "Table Objet" et nouvelle perspective PDM
- LPEX :
	- Comparaison / fusion
	- Touche Entrée pour division de ligne, erreurs sous forme d'annotations, basculement mode édition/examen par Ctrl+Shift+G
- Couverture de code (code coverage) en mode commande
- Intégration avec ACS
- Détails :

Université IBM i 2018 16 et 17 mai

**IBM Client Center Paris** 

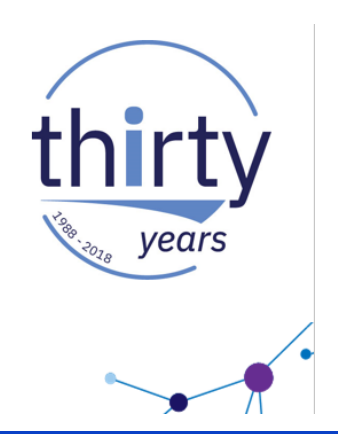

### S42 - Nouveautés RPG V7 et RDi 9.6

### **Nouveautés RDi 9.6.0.x (x = 3 à 5)**

- Extension de la période d'essai (de 60 à 120 jours)
- Amélioration de la vue "Table Objet"
	- Navigation entre les colonnes par les touches de déplacement du clavier avec édition possible par la touche Espace

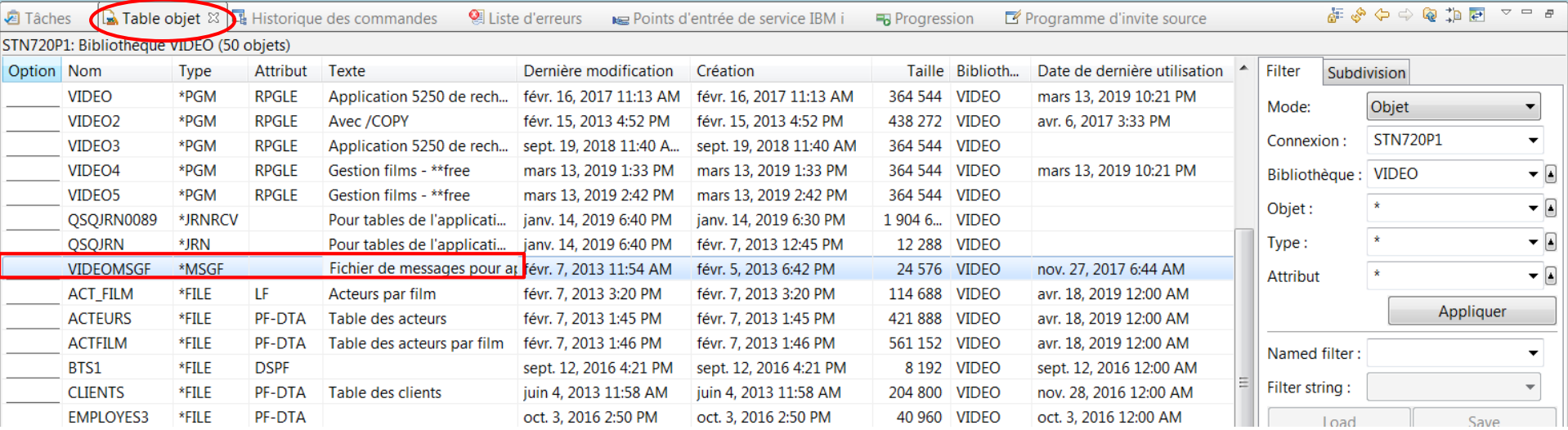

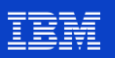

- **Vue Table Objet** 
	- Répétition possible d'une option par ALT-F1 (~F13 dans SEU)
	- Simplification de la copie de multiples éléments
- **Vue Structure** 
	- Possibilité de synchroniser depuis la vue "Edition" vers la vue "Structure"
	- Possibilité d'afficher le nom de la procédure ou de la sous-routine dans laquelle on se trouve
- Editeur **LPEX** :
	- Fonction de zoom par des touches du clavier
	- Extraction de constantes dans la fonction de Restructuration (refactoring)

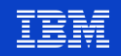

### PTFs nécessaires

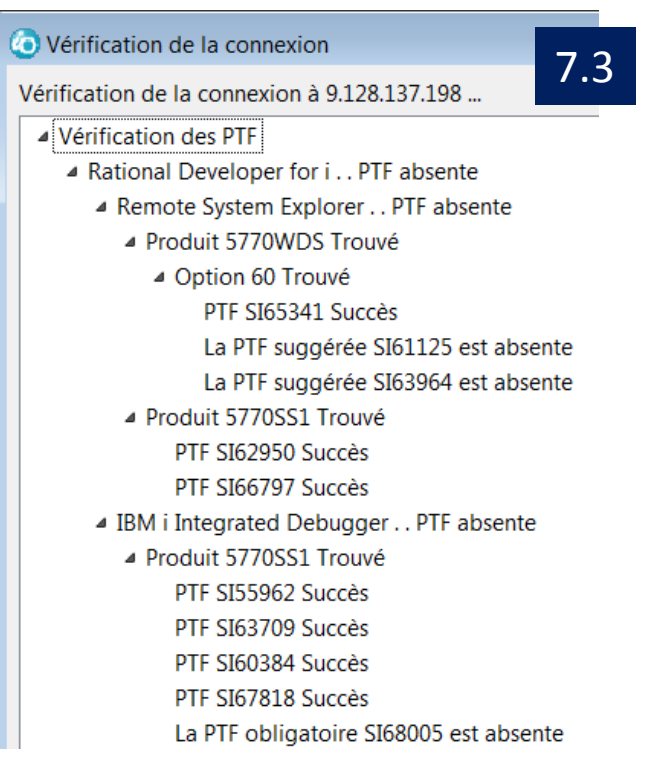

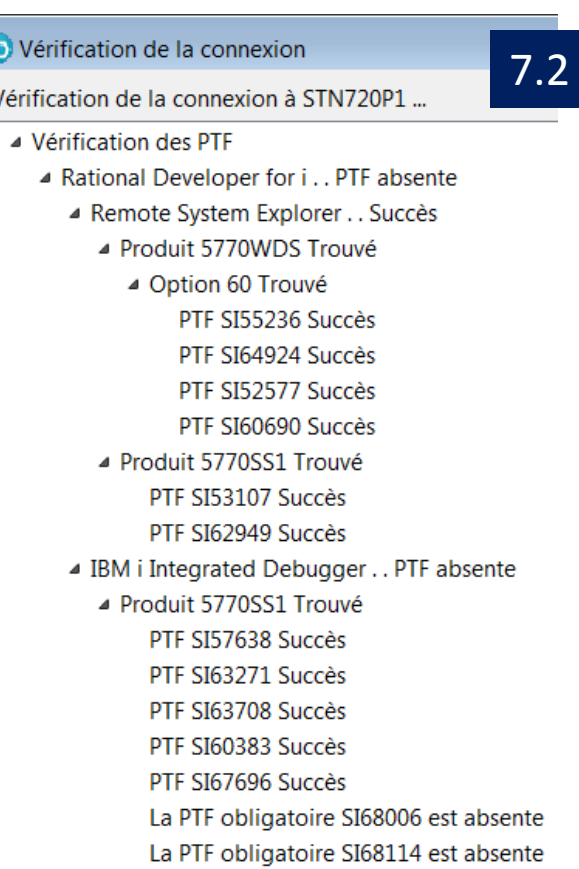

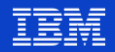

### Vue Table Objet - Répétition d'une option par ALT+F1  $\mathcal{L}_{\mathcal{A}}$

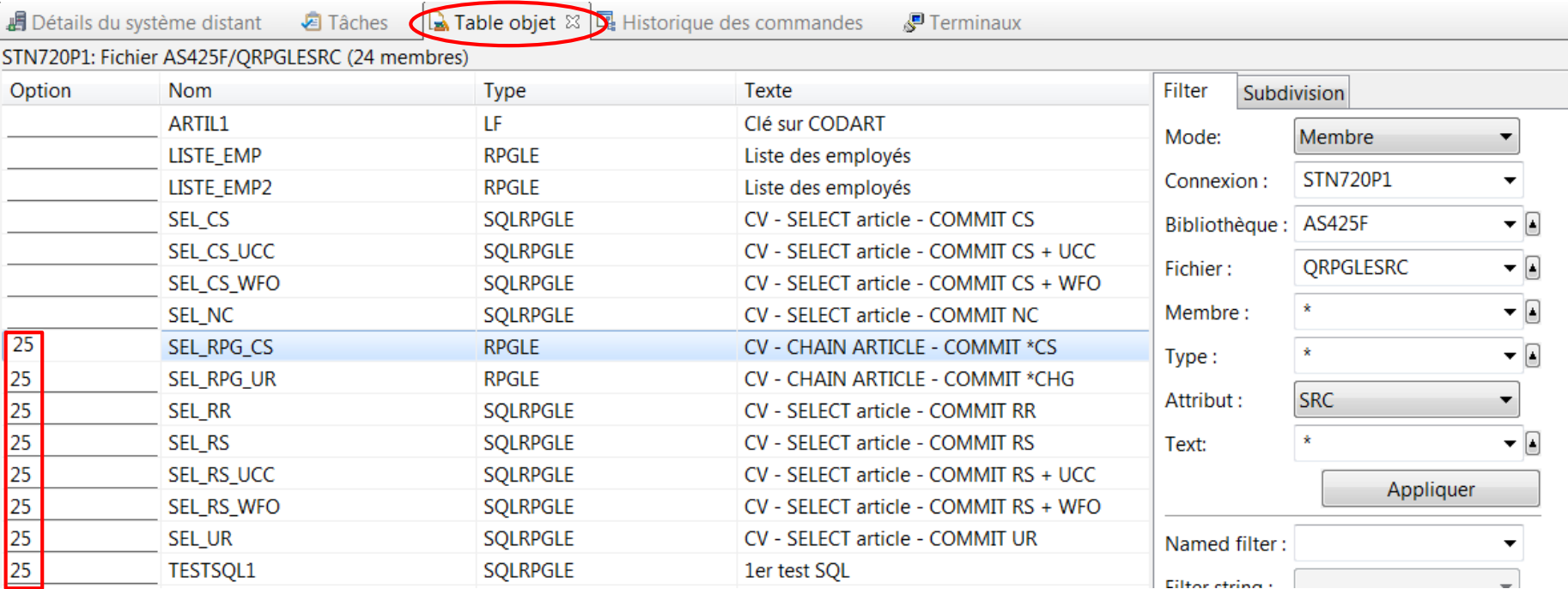

Power<br>Week

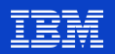

Vue Table objet – Simplification de la copie de multiples éléments  $\mathcal{L}_{\mathcal{A}}$ 

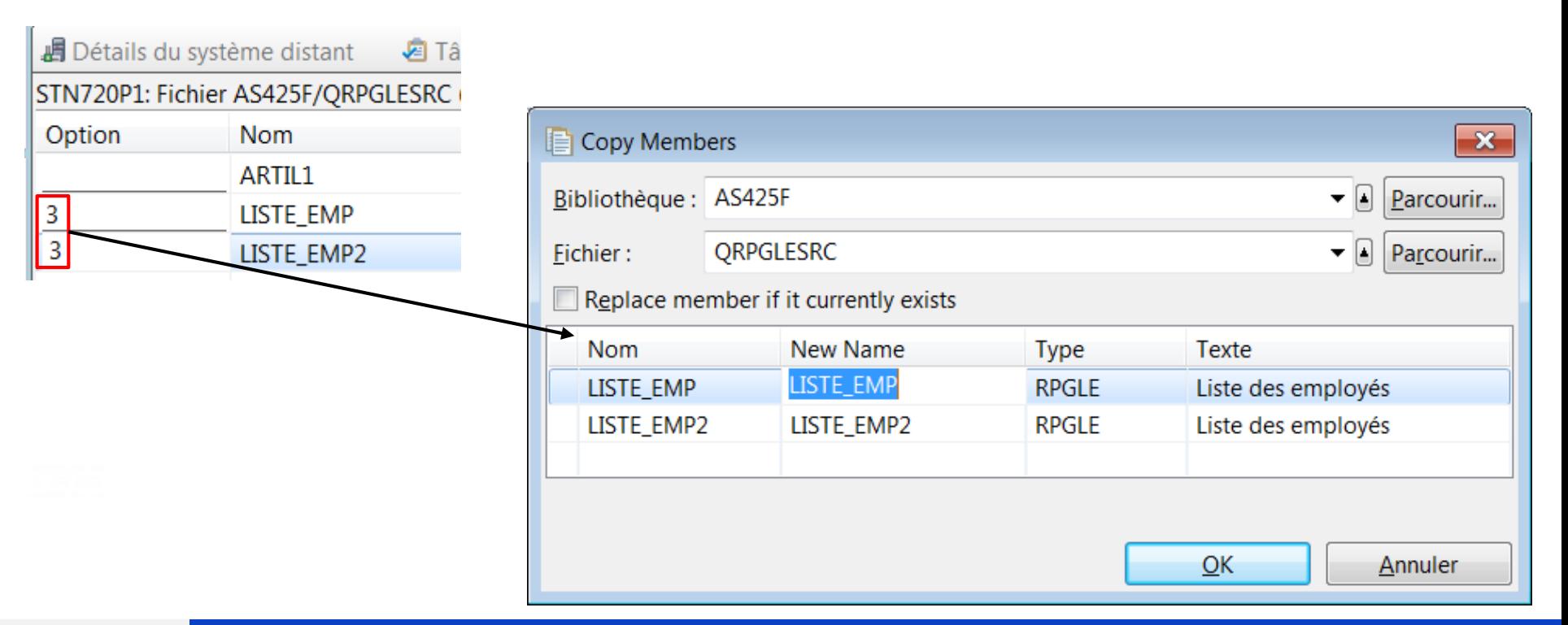

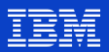

- **Vue Structure** 
	- Synchronisation depuis la vue "Edition" vers la vue "Structure"
	- Affichage du nom de la procédure ou de la sous-routine dans laquelle on se

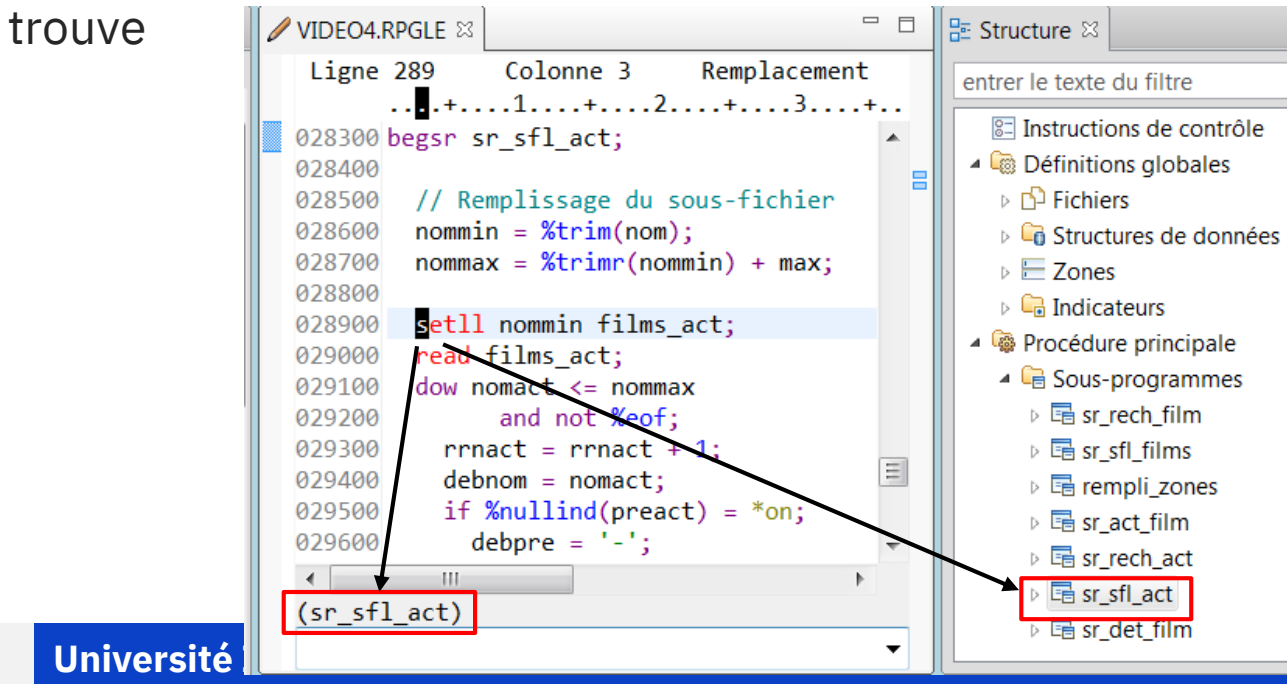

### **Vue Structure**

Option du menu et préférences

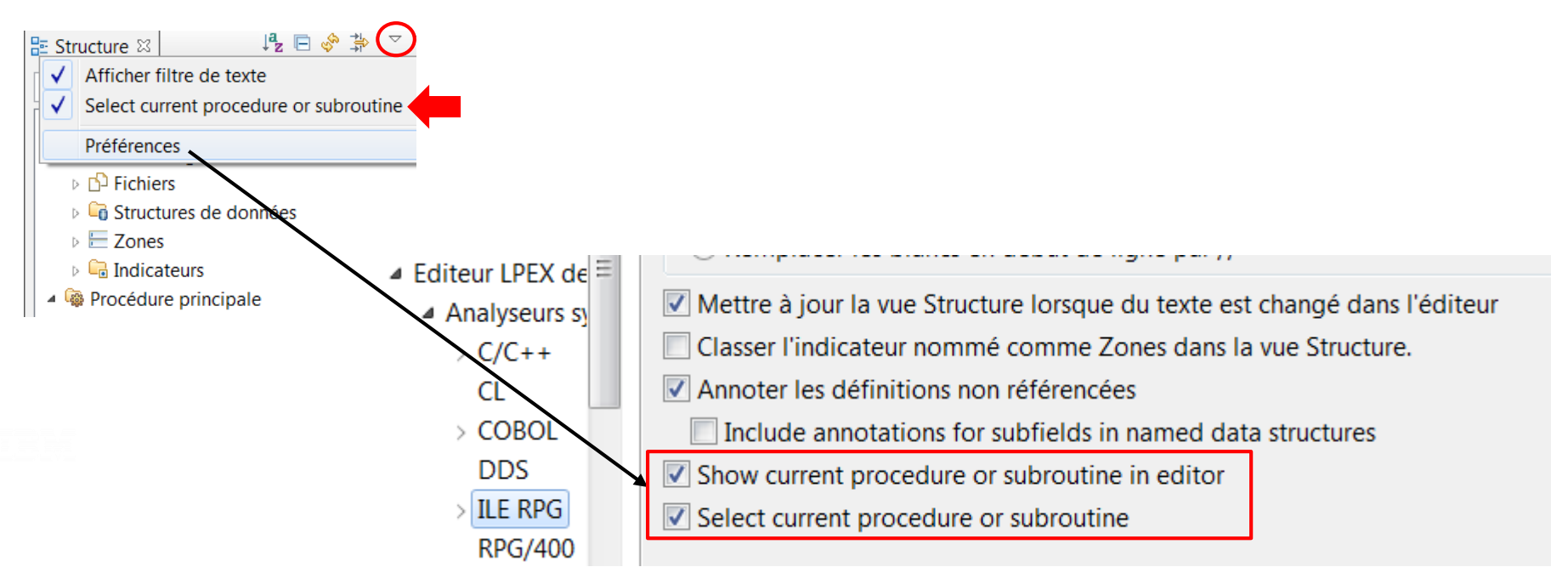

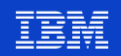

Fonction de zoom dans l'éditeur LPEX

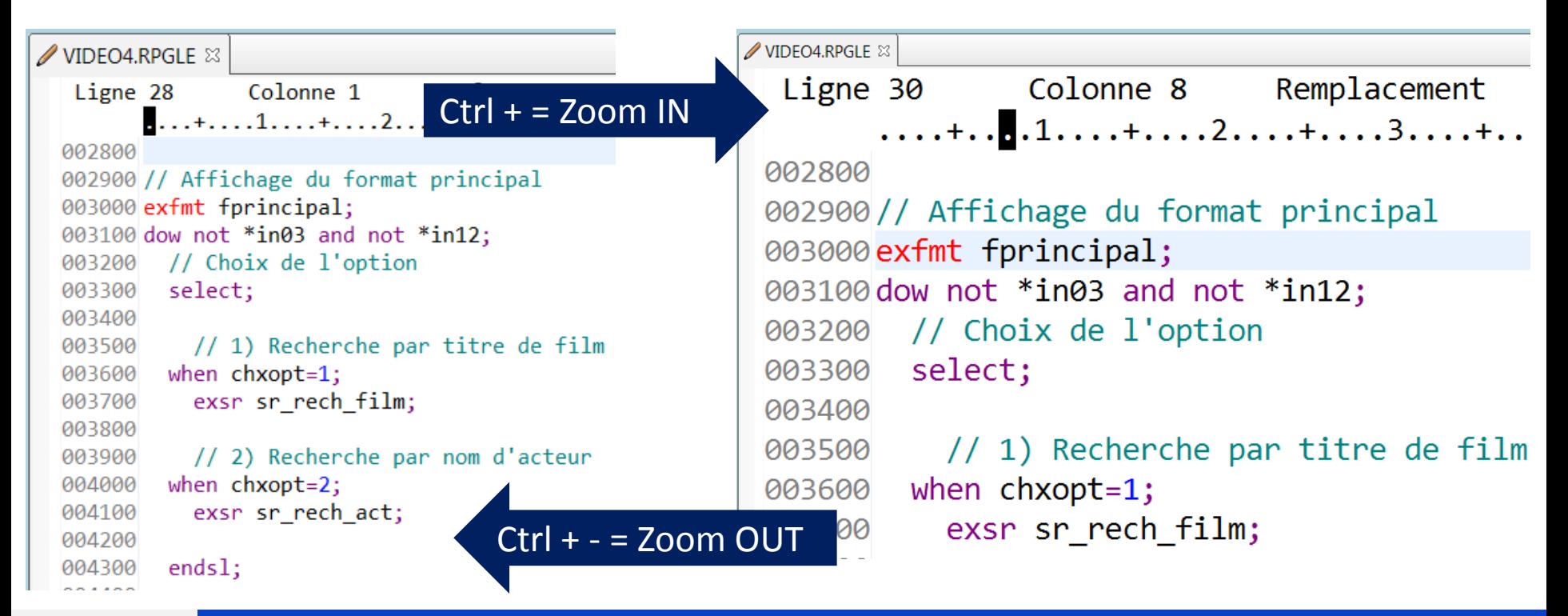

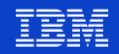

### **Restructuration** – Extraction de **constantes**

```
**frepdcl-s t1 char(20) dim(50);
dcl-s i int(3) inz(1);
11...t1(1) = 'Value' 1';t1(2) = 'Value' 2';11...t1(27) = 'Fin de traitement';
11...dou t1(i) = 'Fin de traitement';
11...i = i + 1;11...enddo;
```
On voudrait utiliser une constante plutôt que de déclarer et tester la valeur en dur (pour limiter les risques d'erreur (si on ne saisit pas exactement la même chose aux deux emplacements) )

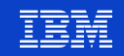

### **Restructuration - Extraction de constantes**  $\mathcal{L}_{\mathcal{A}}$

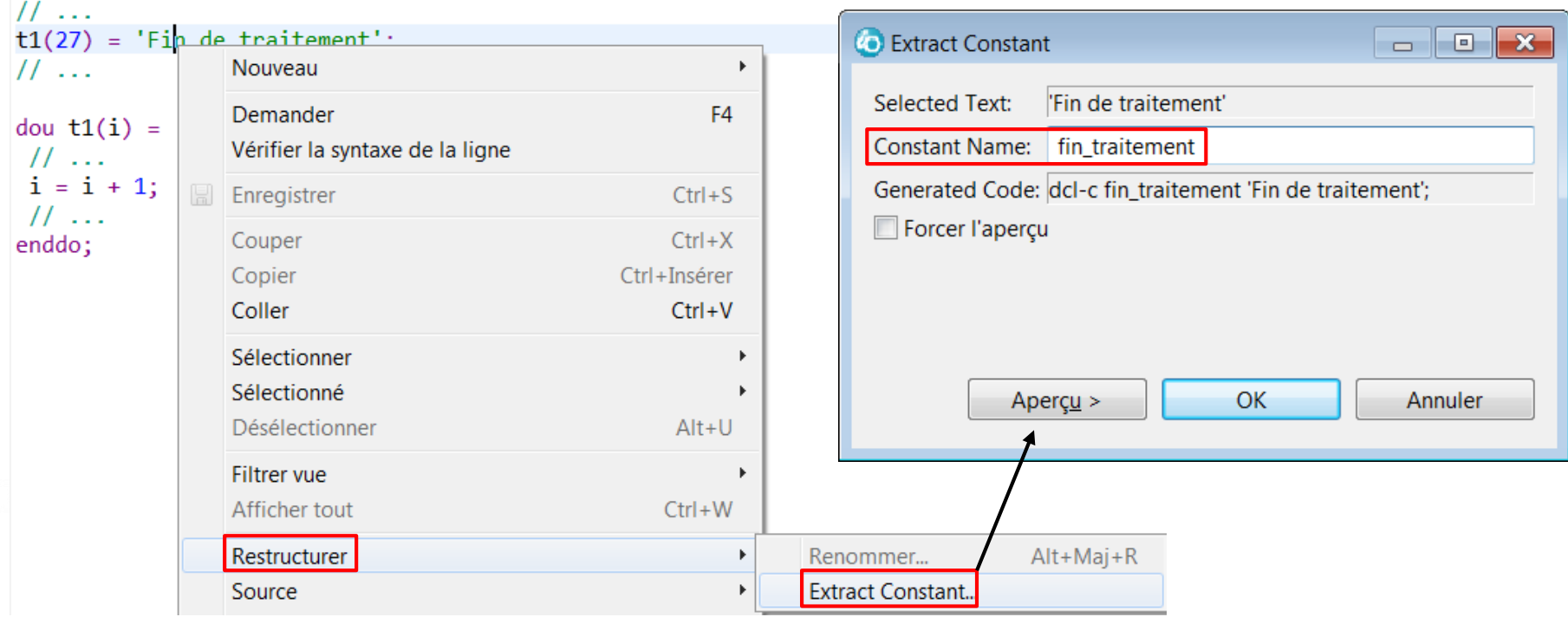

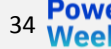

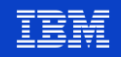

### Bug en 9.6.0.6 en NLS français ! Corrigé en 9.6.0.7

 $-1$ 

#### **Restructuration - Extraction de constantes**  $\mathcal{L}_{\mathcal{A}}$

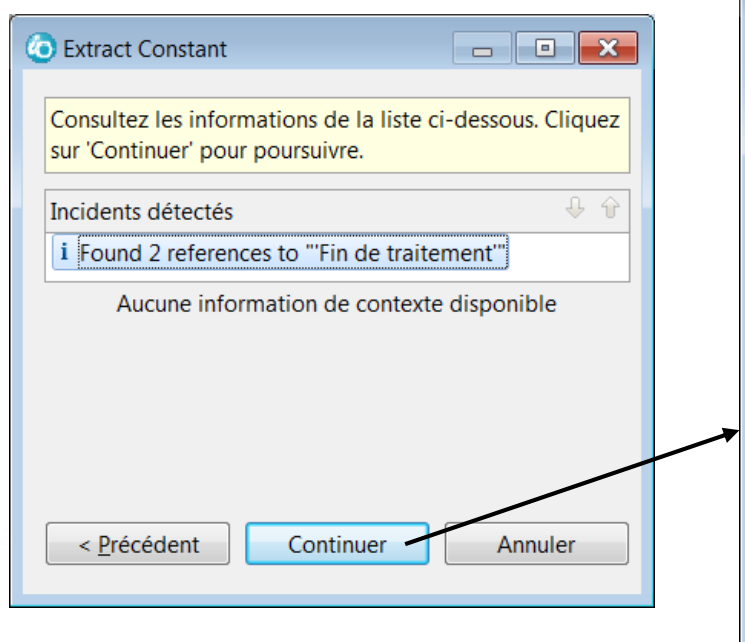

**Université IBM i - 22 et 23 mai 2019** 

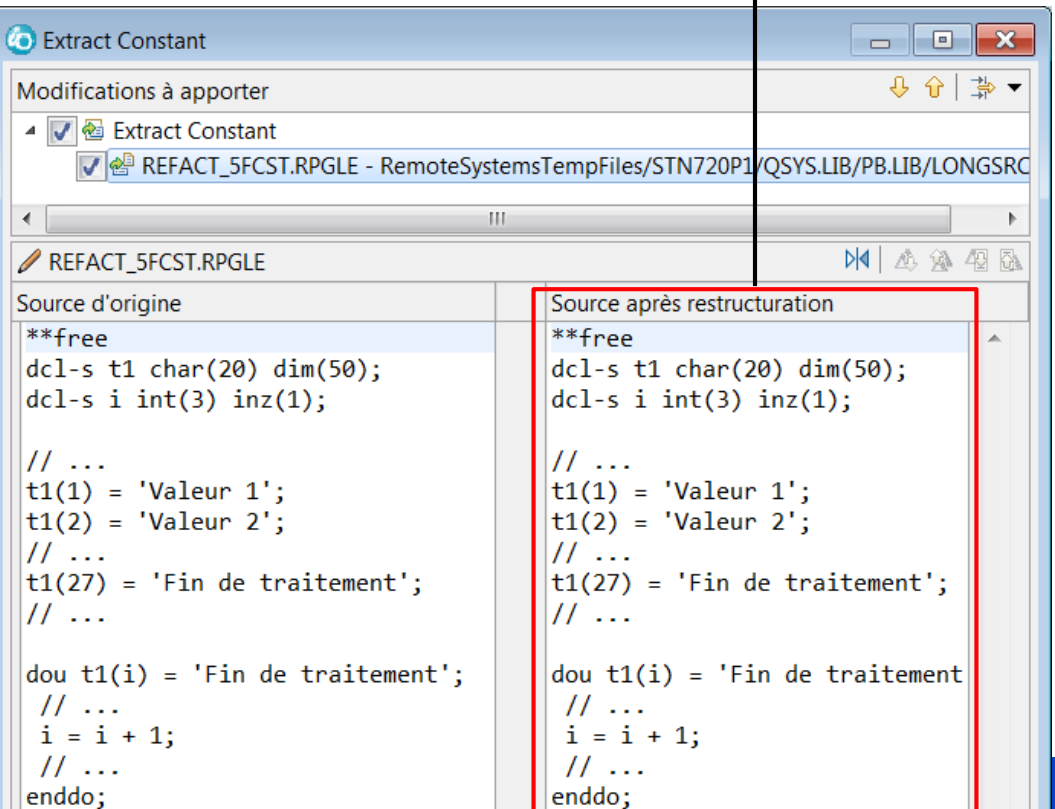

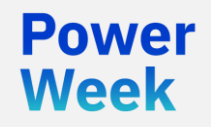

Université IBM i 22 et 23 mai 2019

# 3. Les outils ALM et DevOps

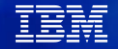
# **DevOps – Objectifs**

- Développer en mode AGILE
	- Livrer des changements plus petits mais plus vite
	- Développer avec des itérations
	- Avec une intégration continue (CI)
- Automatiser les transferts entre environnements
	- Contrôle des versions
	- Gestion automatique des dépendances entre objets
	- Gestion automatique des données de paramètres
- Automatiser, sécuriser et synchroniser les déploiements
	- Multi-plateformes (IBM i, Linux, Unix, Windows, z/OS…) avec fonctions de ROLLBACK
	- En déploiement continu (CD)
	- Suppression des risques d'erreurs humaines
- Assurer la traçabilité de toutes les opérations
	- Pour audit et conformité

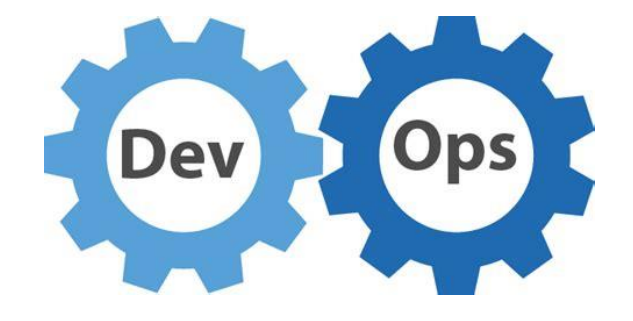

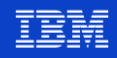

### **DevOps – Comment ?**

- Par la mise en place de nouvelles méthodes de travail et d'outils appropriés
- **Objectifs** 
	- Faire converger les méthodes de travail
	- Partager au maximum les même outils
	- Faire collaborer les générations
- Les outils DevOps disponibles aujourd'hui sur IBM i permettent :
	- De gérer le cycle de vie des applications (ALM Application Lifecycle Management)
	- De faire de l'intégration continue / déploiement continu (CI/CD)
	- De s'intégrer avec les solutions existantes (Jira, Jenkins, Git, Maven…)

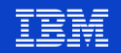

### **Les outils DevOps pour IBM i – 1/2**

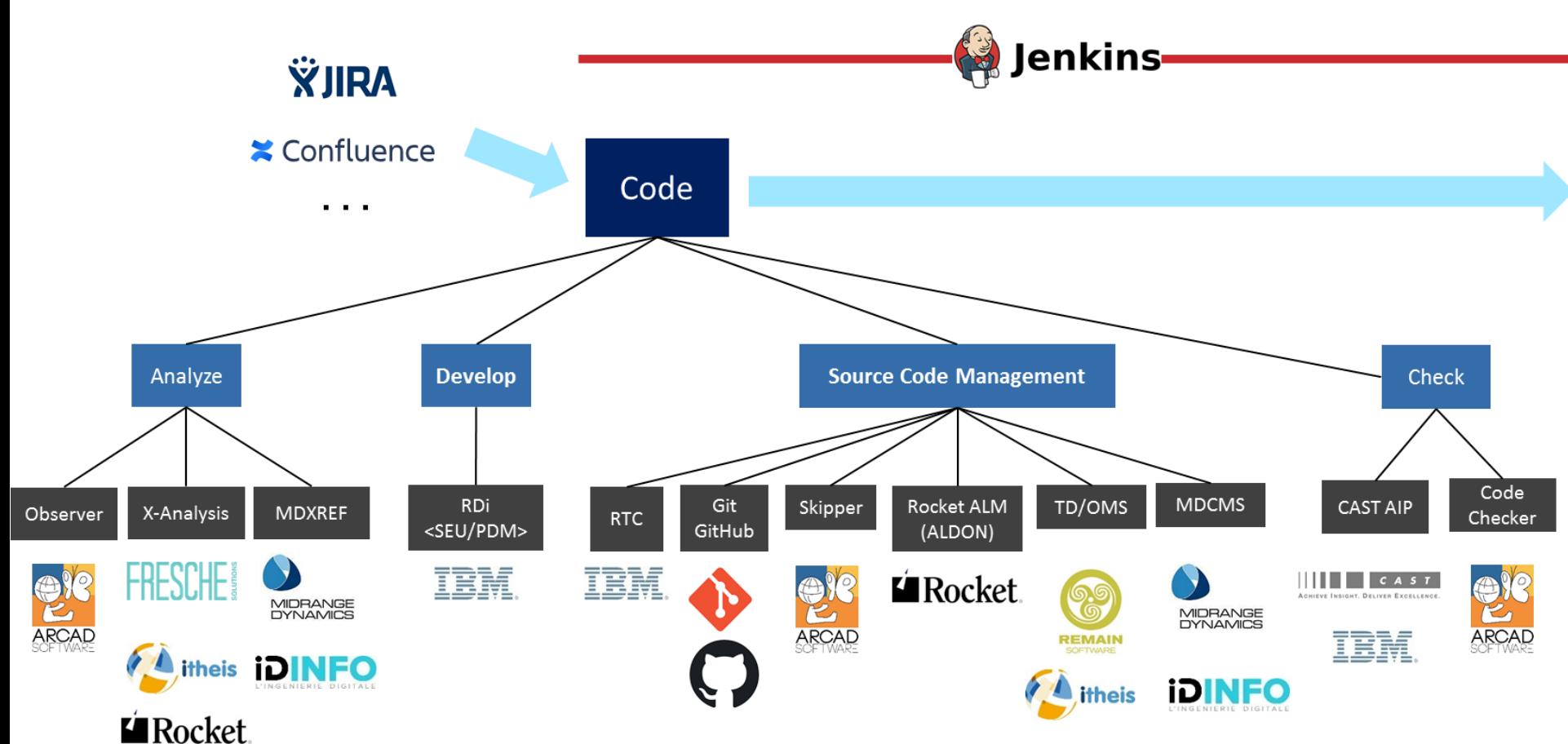

### **Les outils DevOps pour IBM i – 2/2**

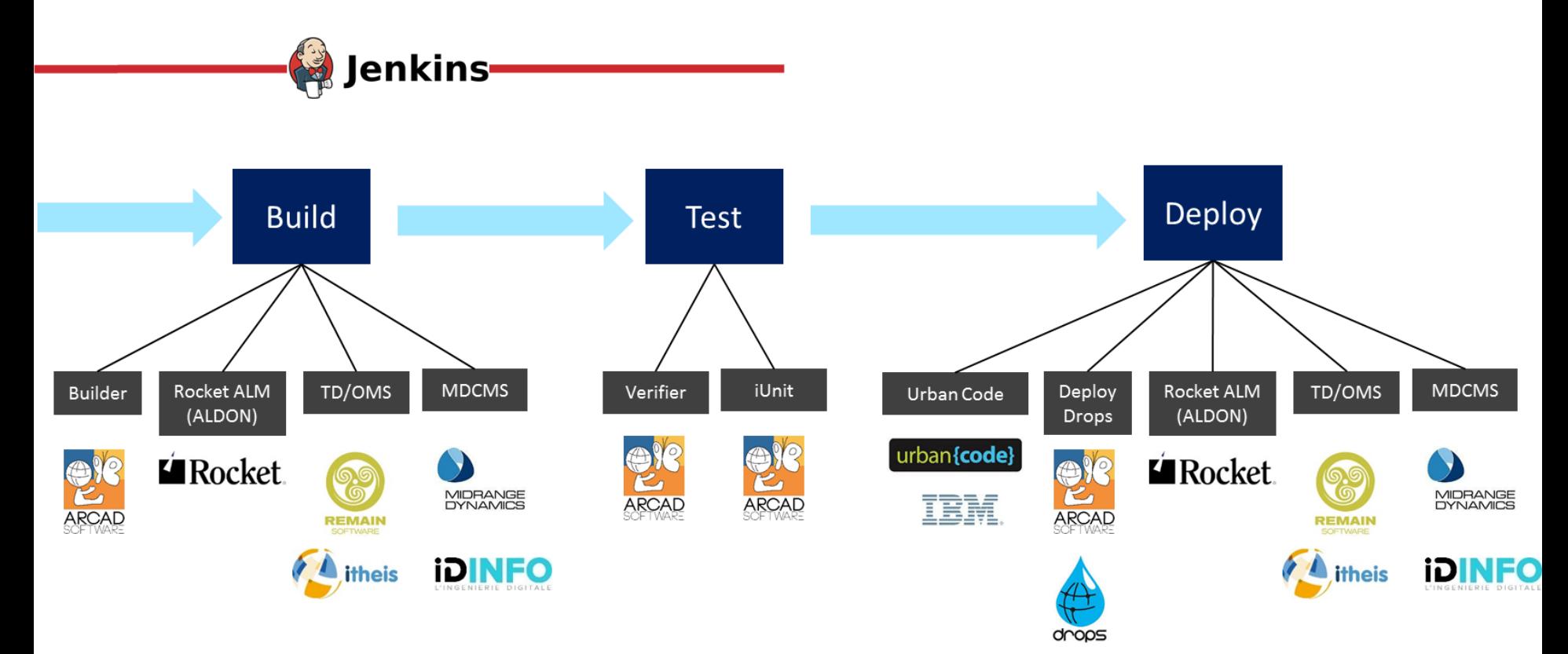

# **Les outils DevOps pour IBM i – Synthèse**

### ▪ **CODE**

- Environnement de développement : IBM **RDi** (Rational Developer for i)
- Contrôle de sources / versionning : **GIT** ou **solutions tierces**
	- GIT et toutes les solutions se pluggent sur RDi

### ▪ **BUILD**

- Solutions tierces
- Des **combinaisons** sont possibles :
	- RDi + solutions Arcad Software
	- RDi + solutions Rocket Software (ALDON)
	- RDi + solutions Remain Software (TD/OMS)
	- RDi + solutions Midrange Dynamics (MDCMS)
	- $RDi + GIT +$  solutions ci-dessus

### ▪ **TEST**

- Tests manuels
- Solutions tierces (Arcad Software)
- **DEPLOY**
	- Solutions tierces
	- **Combinaisons** possibles
		- RDi + GIT + ARCAD Builder + Drops
		- RDi + GIT + ARCAD Builder + Urban Code
		- RDi + GIT + ROCKET ALM

– …

Certaines solutions d'ARCAD Software sont au catalogue IBM

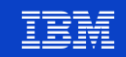

### **DevOps et IBM i – Outils ARCAD Software**

IBM Europe Software Announcement ZP19-0254, dated April 23, 2019

#### IBM i 7.3 Technology Refresh 6 and Portfolio Update

**IBM Europe Software Announcement** ZP19-0255, dated April 23, 2019

#### IBM i 7.4 and IBM i Portfolio give strong foundation for continuing innovation

#### **ARCAD Observer (Version 1.1.2)**

ARCAD Observer for IBM i supports the understanding of business applications. It includes graphical diagramming, I/O diagramming, and other analysis capabilities to understand business applications.

**Note:** The latest version of ARCAD Observer (10.08.02) is being incorporated into this LPP.

#### **ARCAD Converter (Version 1.1.2)**

تاءم

ARCAD RPG Converter for IBM i automates the conversion of any RPG IV source code to free-form RPG, achieving near 100% conversion accuracy. It supports unitary or mass conversion.

Note: The latest version of ARCAD Transformer (10.09.03) is being incorporated into this LPP.

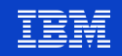

### **ALM et DevOps – Pour en savoir plus**

- Université IBM i **2019**
	- S03 DevOps : comment assurer la qualité du code et des livraisons ?
	- S10 ALM, DevOps et développement Agile sous IBM i Témoignage client
	- S20 Gestion des changements et supervision des traitements IBM i, Windows et Linux
	- S36 Modernisation Full Stack sur IBM i
	- S44 Développement IBM i et agilité : compatible ou pas ?

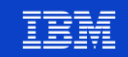

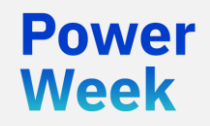

Université IBM i 22 et 23 mai 2019

# 4. Services Web

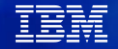

# **Le serveur IWS (Integrated Web Services Server)**

- Rappel : le serveur IWS permet de créer des Services Web à partir de programmes ou procédures RPG ou COBOL (APIsation de la logique métier existante)
	- Sans développement, ni coût additionnel
	- Par une interface Web ou en mode commande
	- De type SOAP ou REST
- Si vous ne connaissez pas :

Université IBM i 2018 16 et 17 mai **IBM Client Center Paris** 

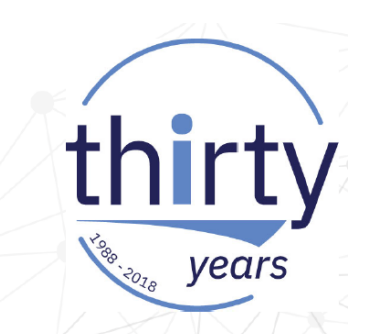

**S10 – APIs et Services Web – Introduction** 

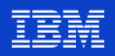

### Welcome to IBM Integrated Web Services for i Technology Updates

Updated 4/26/19 by amra1 | Tags: integrated, services, web  $\boxed{2}$  3

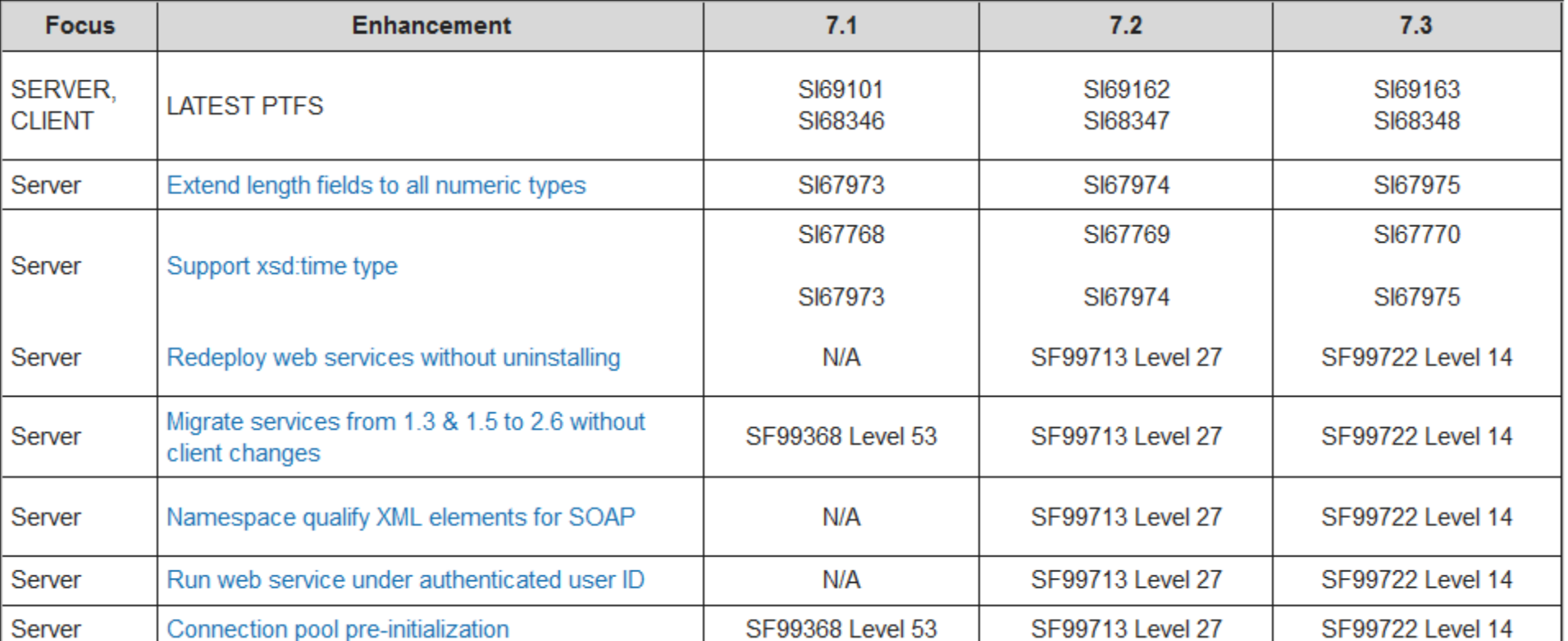

### Integrated Web Services for IBM i - Web services made easy

### **Announcements**

#### Preparing for the end of Java 7 support: How it affects integrated web services server (April 3, 2019)

End of support for Java 7 by IBM WebSphere Application Server Liberty - which integrated web services server (IWS) is based on - is scheduled for September 2019. End of support for Java 7 by Liberty means that after September 1, 2019, Liberty fixpacks will require at least Java 8 in order for the server to start. To ensure your applications are running in a supported environment for years to come, we recommend moving to the latest Java supported by Liberty  $-$  Java SE 8, preferably the 64 bit version. You can update the Java version for a server by using the IBM Web Administration GUI for i. Select the server, then click on the Server->Properties link and you will be able to select a Java version from a selection list. If you do not see a suitable version, you will need to install the licensed product that contains the Java version you desire. After September 2019, the Java runtime version for the IWS server will automatically be changed to run on a supported version.

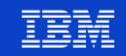

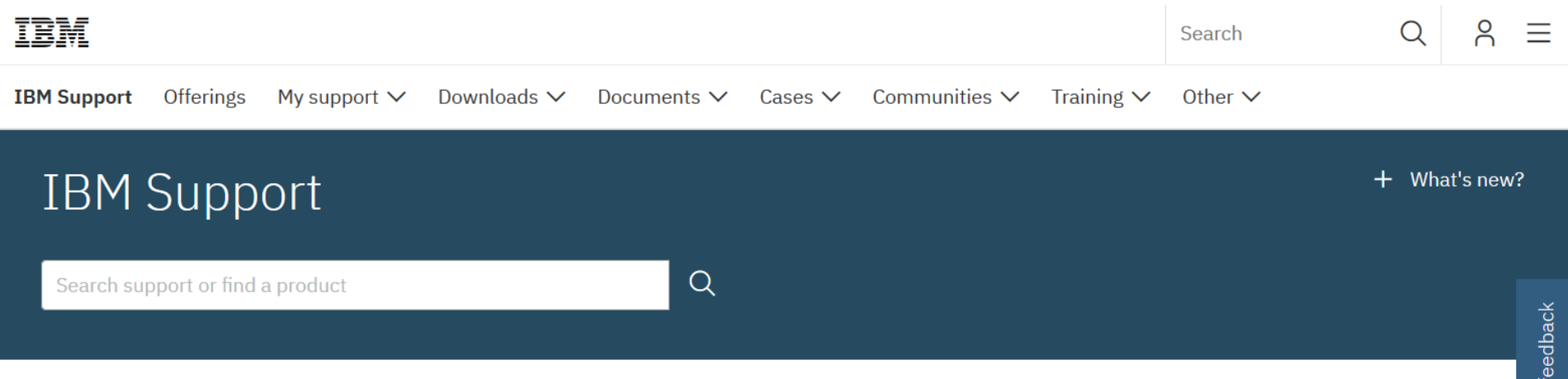

How To Change The IBM Java Development Kit (JDK) Version Used By an IBM Integrated Web Services (IWS) v2.6 Server or Integrated Application Server (IAS) v8.5 Server

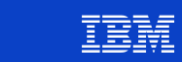

- Possibilité de créer des Services Web de type **REST** directement à partir d'instructions **SQL**
	- Retour sous forme XML, JSON ou autre de son choix

### **Deploy New Service**

Specify Web service type - Step 1 of 8

Welcome to the Deploy New Service wizard. This wizard I software component with a well-defined interface that desc on the SOAP protocol. A REST-based Web service expos exchanged is defined by the resource itself.

Specify Web service type: Specify Web service implementation:

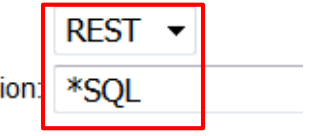

- Disponible en 7.3 et 7.4
	- 7.3 : avec le groupe de PTFs SF99722 Level 19

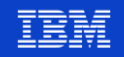

Il est bien sûr toujours possible de créer des Services Web de type  $\mathcal{L}_{\mathcal{A}}$ REST ou SOAP à partir de programmes ou procédures ILE

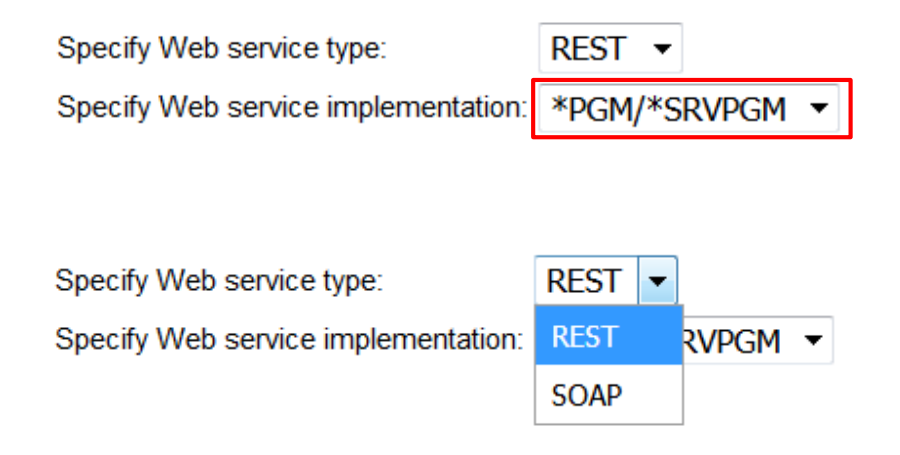

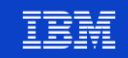

Création d'un Service Web à partir d'instructions SQL – Etape 1/8

### **Deploy New Service**

Specify Web service type - Step 1 of 8

Welcome to the Deploy New Service wizard. This wizard I software component with a well-defined interface that desc on the SOAP protocol. A REST-based Web service expos exchanged is defined by the resource itself.  $\bullet$ 

Specify Web service type:

 $REST$   $\rightarrow$ 

Specify Web service implementation: | \*SOL

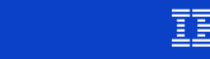

Création d'un Service Web à partir d'instructions SQL – Etape 2/8

### **Deploy New Service**

Specify Name for Service - Step 2 of 8

The Web service to be externalized is a resource. The URI path template identifies matching patterns for in regular expressions to further restrict what is allowed.

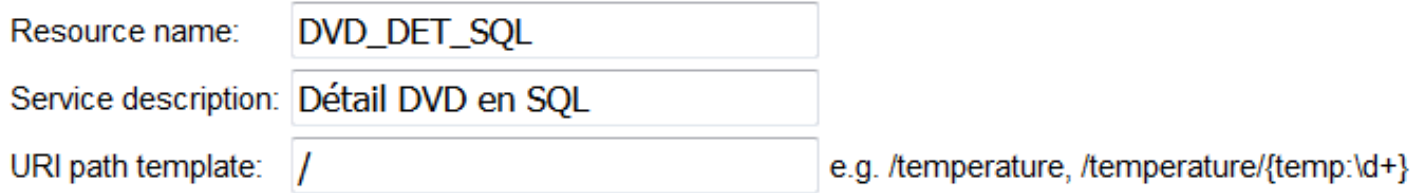

Création d'un Service Web à partir d'instructions SQL - Etape 3/8  $\mathcal{L}_{\mathcal{A}}$ 

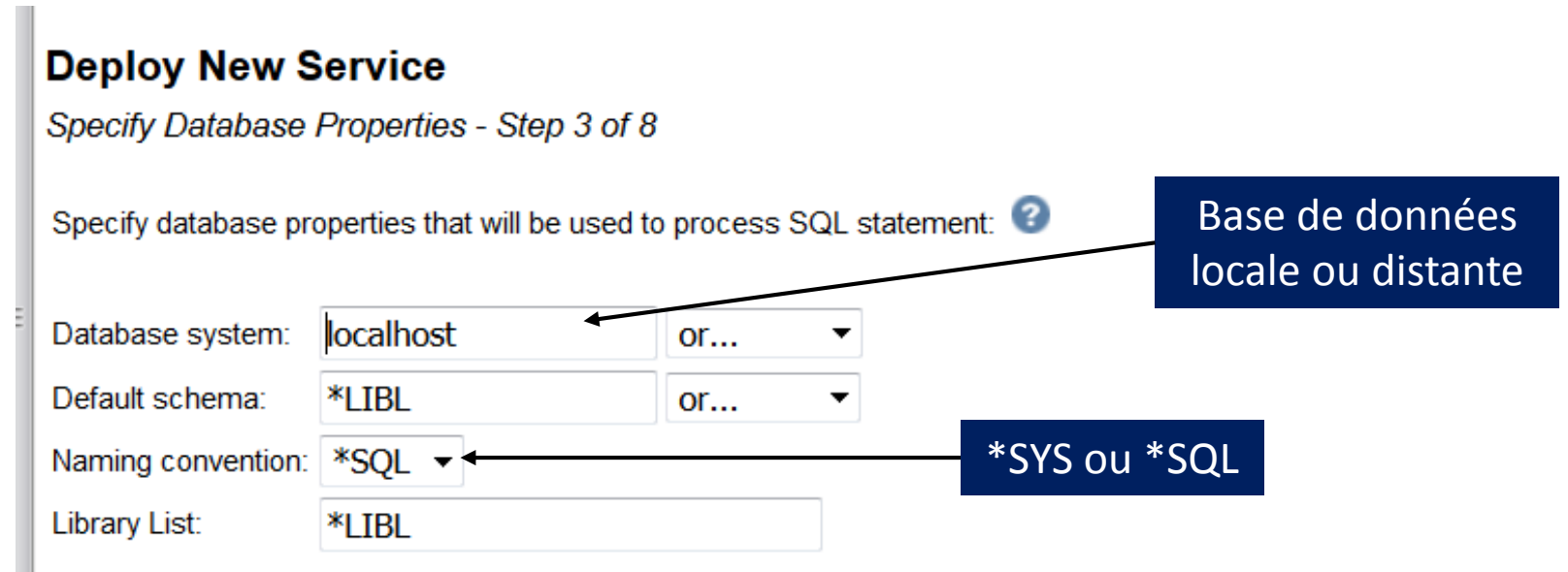

53

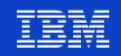

Création d'un Service Web à partir d'instructions SQL – Etape 4/8  $\mathcal{L}_{\mathcal{A}}$ 

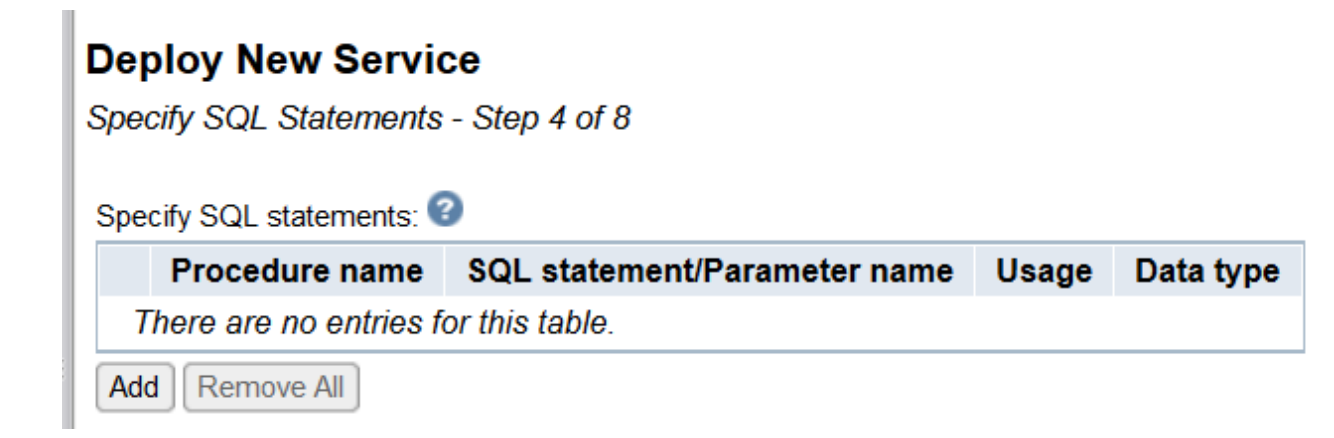

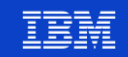

Création d'un Service Web à partir d'instructions SQL – Etape 4/8  $\mathcal{L}_{\mathcal{A}}$ 

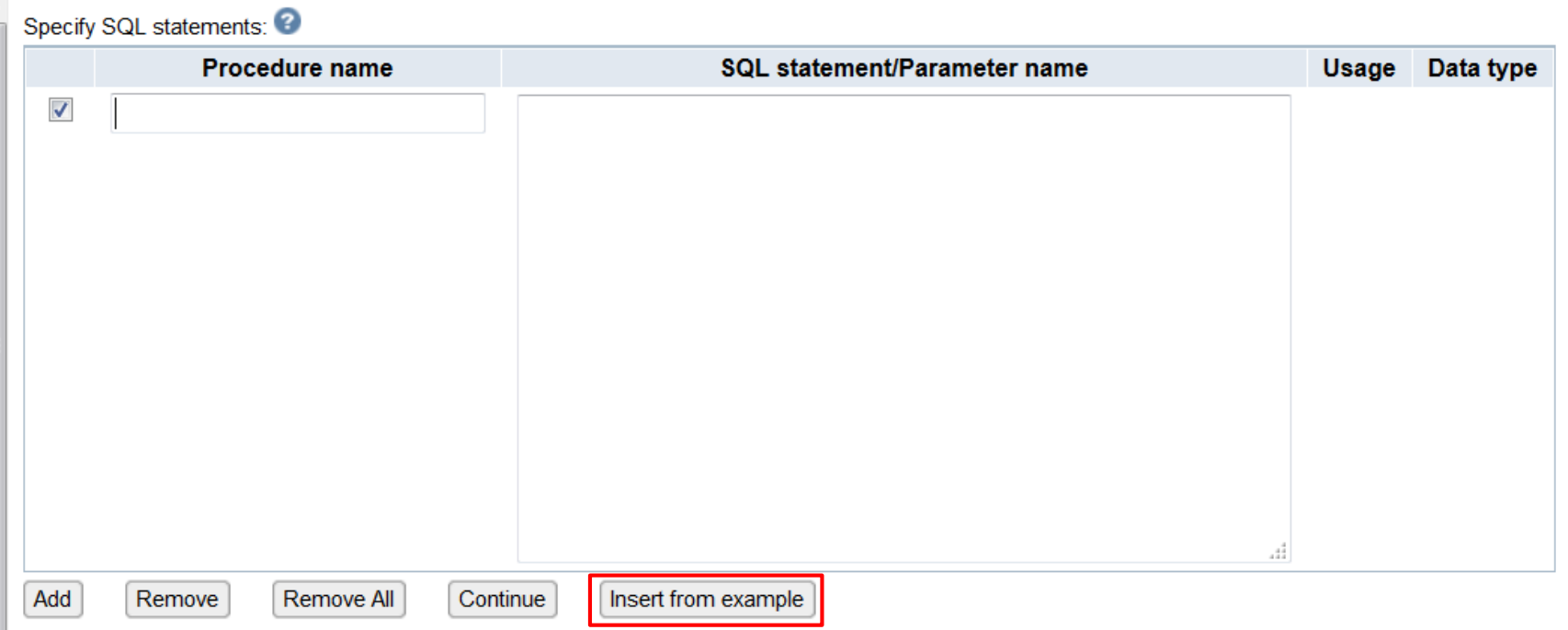

55

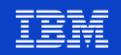

Création d'un Service Web à partir d'instructions SQL – Etape 4/8  $\mathcal{L}_{\mathcal{A}}$ 

### **Insert SQL statement from example**

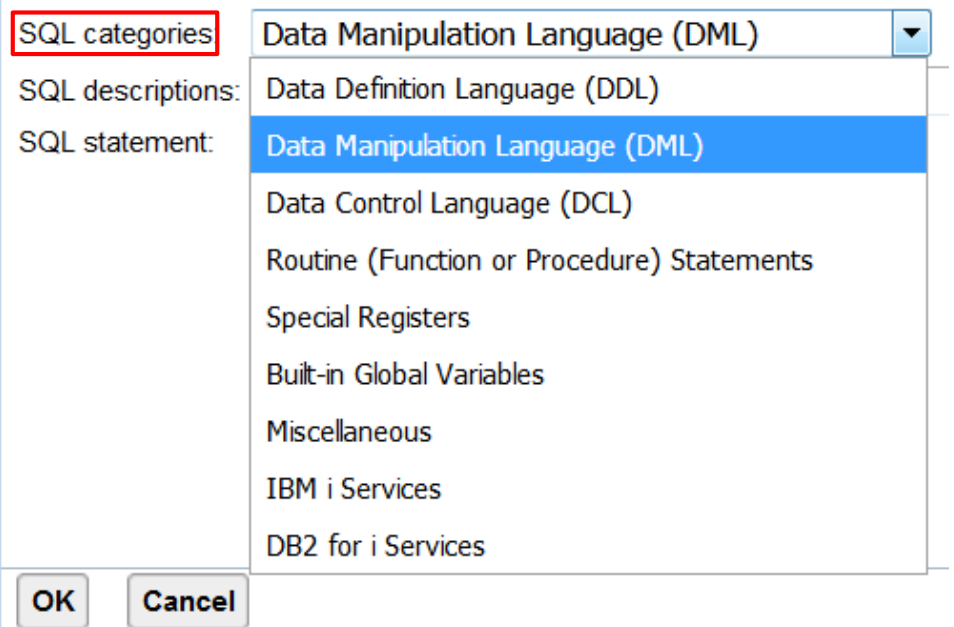

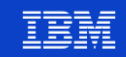

Création d'un Service Web à partir d'instructions SQL – Etape 4/8  $\mathcal{L}_{\mathcal{A}}$ 

### **Insert SQL statement from example**

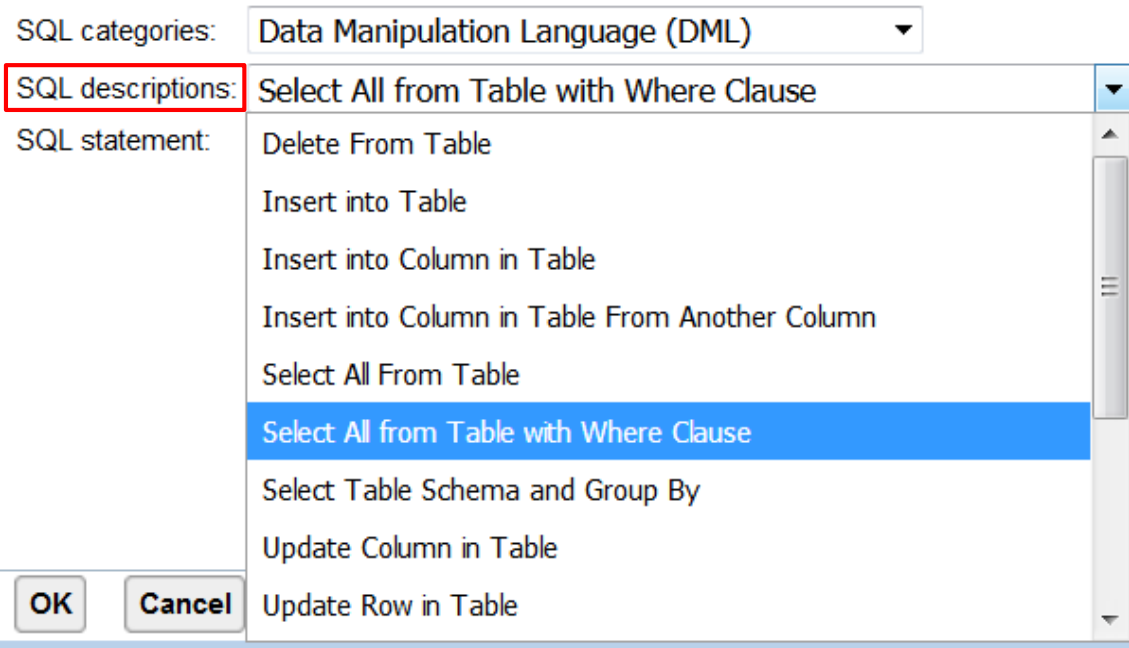

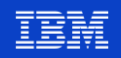

Création d'un Service Web à partir d'instructions SQL – Etape 4/8  $\mathcal{L}_{\mathcal{A}}$ 

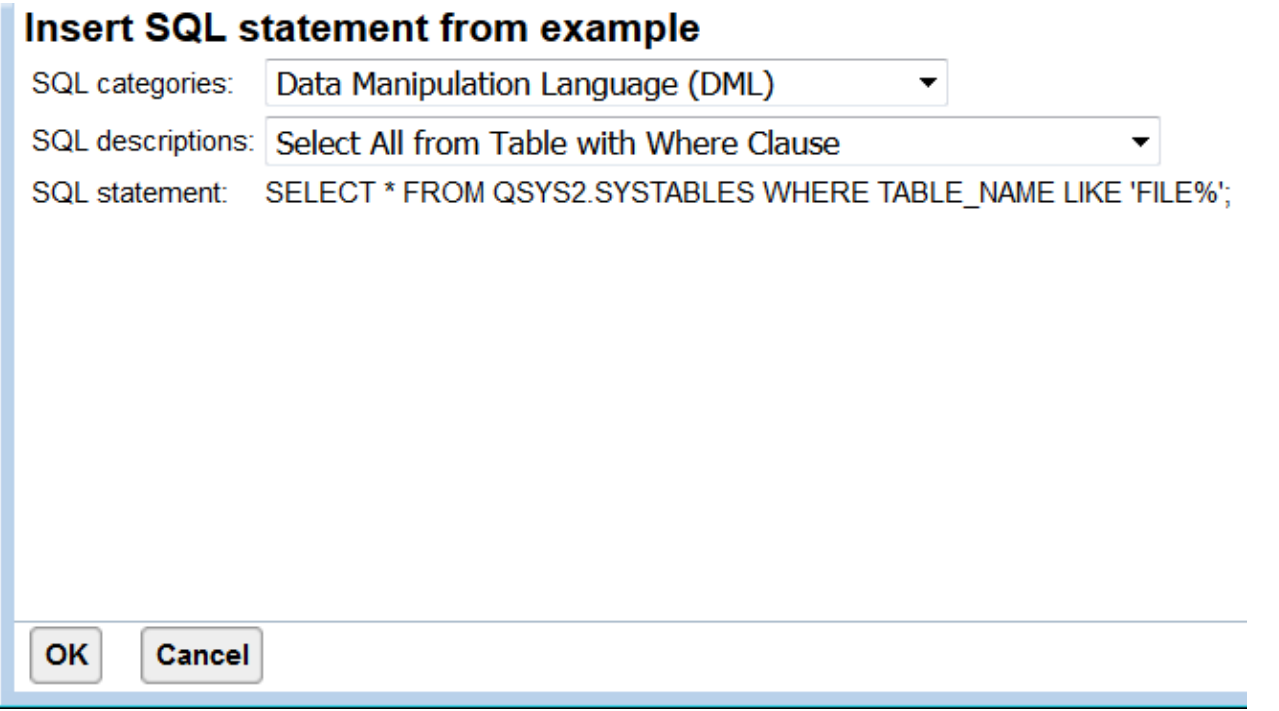

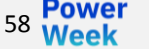

Création d'un Service Web à partir d'instructions SQL - Etape 4/8  $\mathcal{L}_{\mathcal{A}}$ 

### **Deploy New Service**

Specify SQL Statements - Step 4 of 8

Specify SQL statements:

59

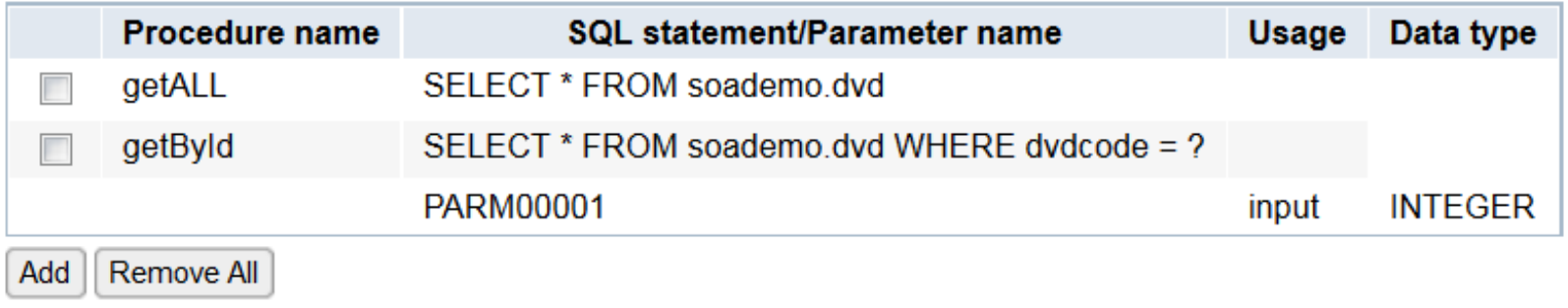

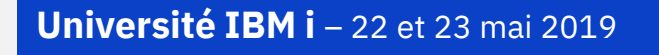

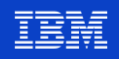

▪ Création d'un Service Web à partir d'instructions SQL – Etape **5**/8

#### **Deploy New Service**

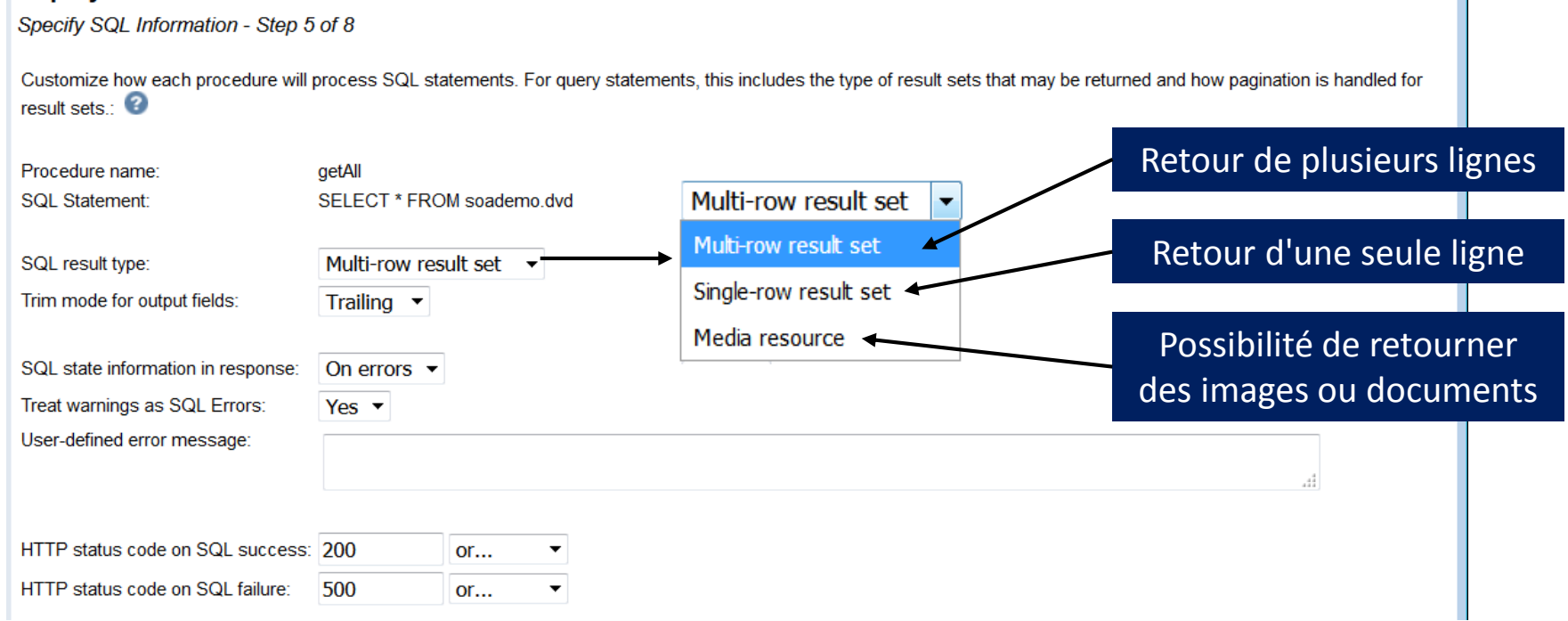

### 60 **Université IBM i** – 22 et 23 mai 2019

Création d'un Service Web à partir d'instructions SQL – Etape 5/8  $\mathcal{L}_{\mathcal{A}}$ 

### **Deploy New Service**

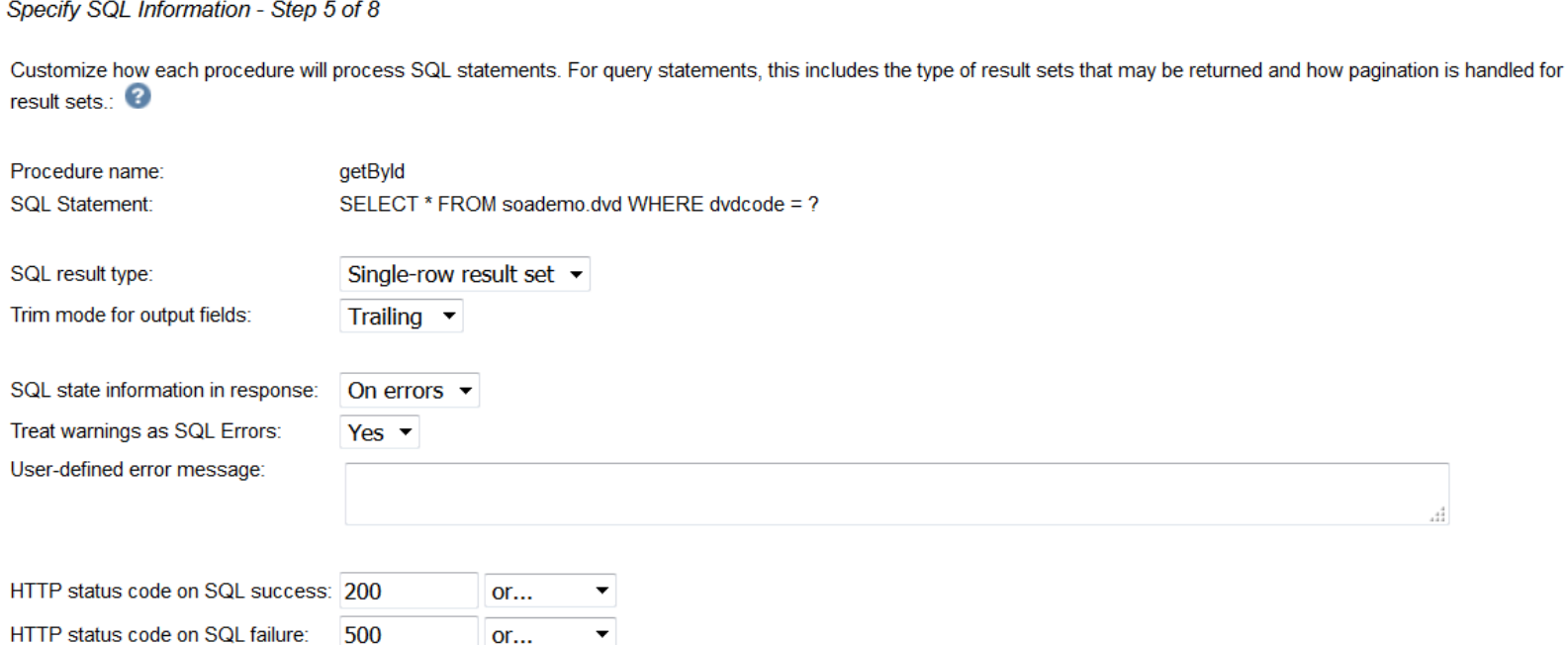

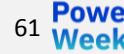

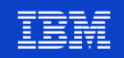

Création d'un Service Web à partir d'instructions SQL – Etape 6/8  $\mathcal{L}_{\mathcal{A}}$ 

#### **Deploy New Service**

Specify Resource Method Information - Step 6 of 8

Procedures are mapped to resource methods. Each resource method needs to be defined to handle client requests by mapping an HTTP request method to a resource method.: ℯ

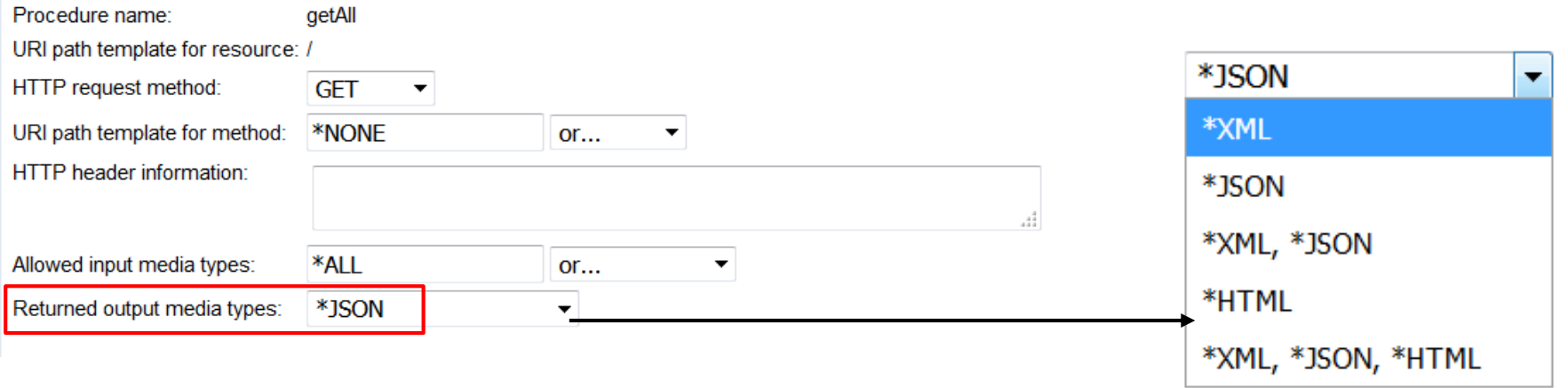

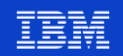

Création d'un Service Web à partir d'instructions SQL – Etape 6/8  $\mathcal{L}_{\mathcal{A}}$ 

#### **Deploy New Service**

63

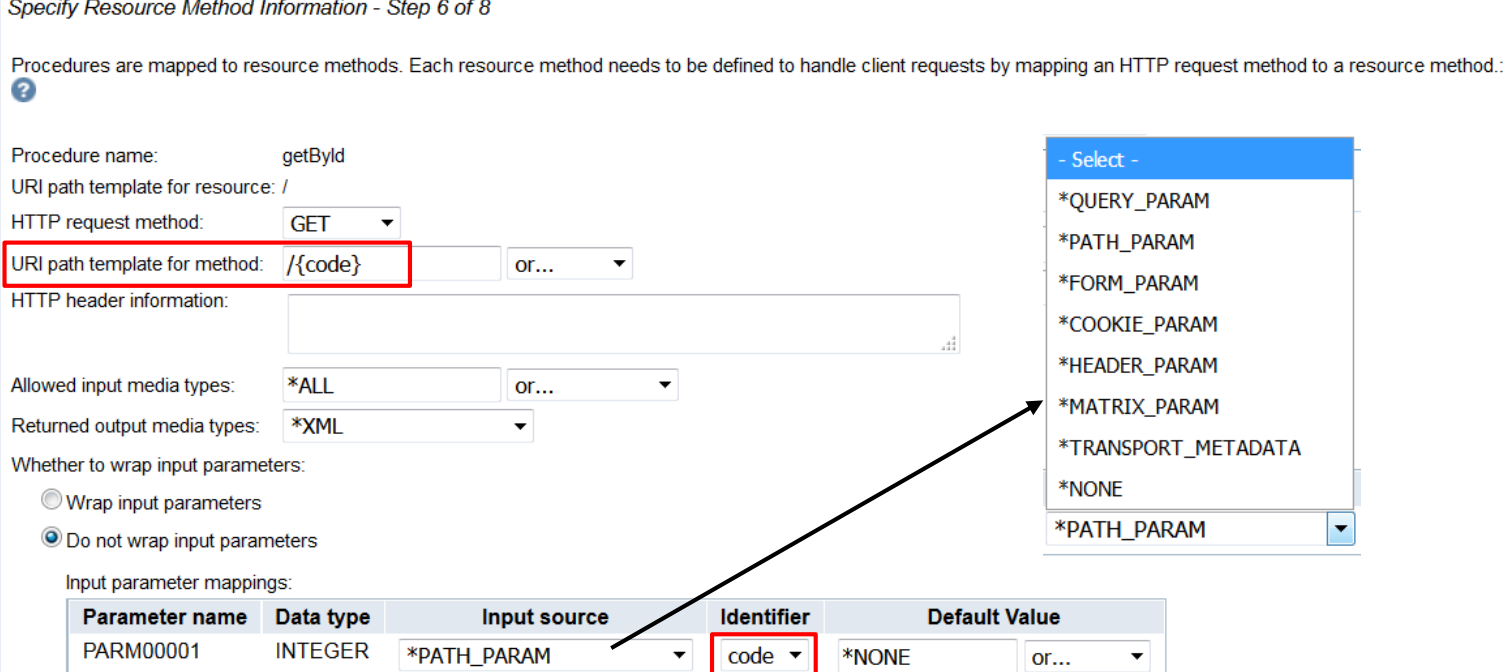

**Université IBM i - 22 et 23 mai 2019** 

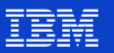

Création d'un Service Web à partir d'instructions SQL – Etape 7/8

#### **Deploy New Service**

Specify User ID for this Service - Step 7 of 8

The service requires an IBM i user ID to run the Web service business logic. The user ID must have the necessary authority to any resources that the Web service requires.

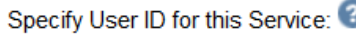

- Use server's user ID
- Specify an existing user ID

User ID: SOADEMO

Update the server's user ID to have \*USE authority to this user ID.

Use authenticated user ID

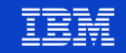

Création d'un Service Web à partir d'instructions SQL – Etape 8/8  $\mathcal{L}_{\mathcal{A}}$ 

### **Deploy New Service**

Summary - Step 8 of 8

When you click Finish the web service is deployed.

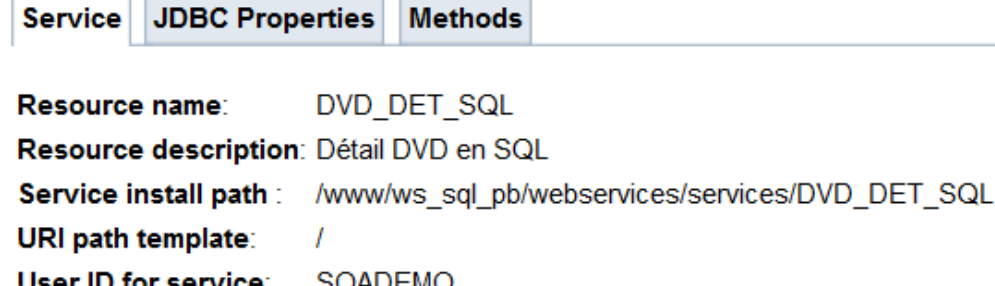

### **Deploy New Service**

Summary - Step 8 of 8

When you click Finish the web service is deployed.

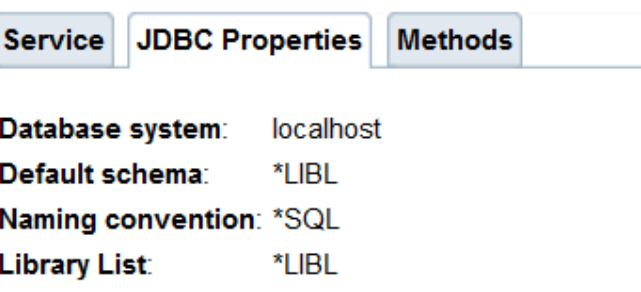

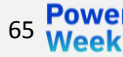

**Deploy New Service** Summary - Step 8 of 8

66

Création d'un Service Web à partir d'instructions SQL – Etape 8/8  $\mathcal{L}_{\mathcal{A}}$ 

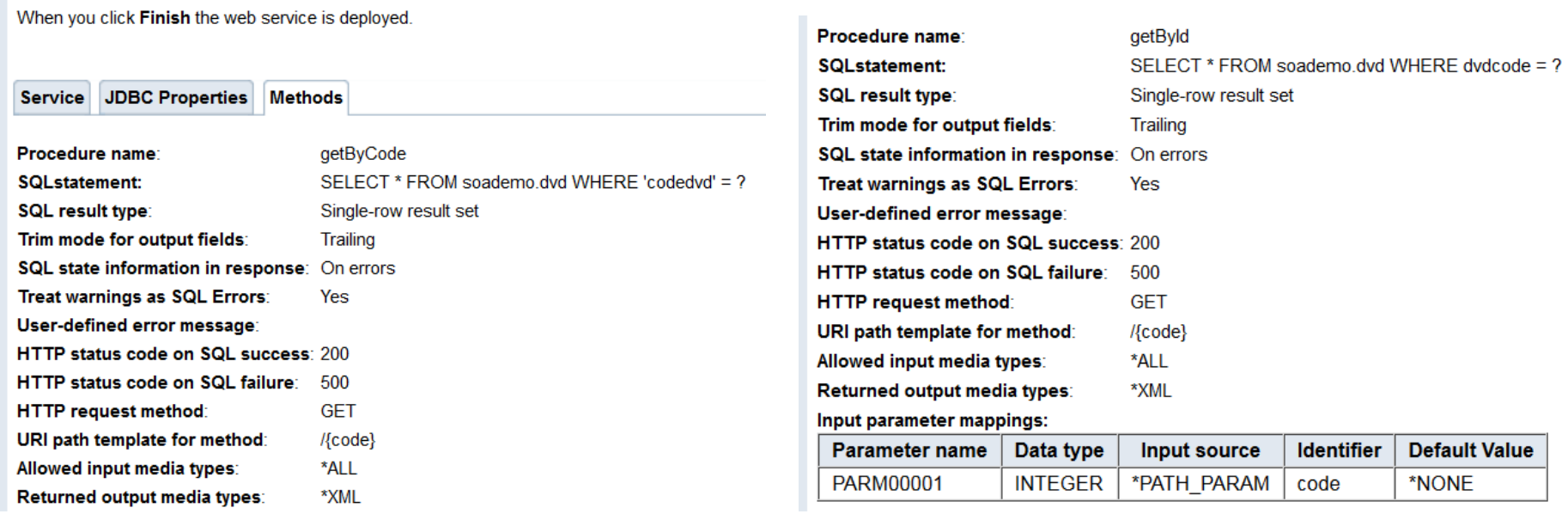

#### **Université IBM i - 22 et 23 mai 2019**

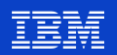

- Création d'un Service Web à partir d'instructions SQL
	- Le service est déployé

### **Manage Deployed Services**

```
Data current as of May 17, 2019 11:23:03 PM.
```

```
Deployed services:
```
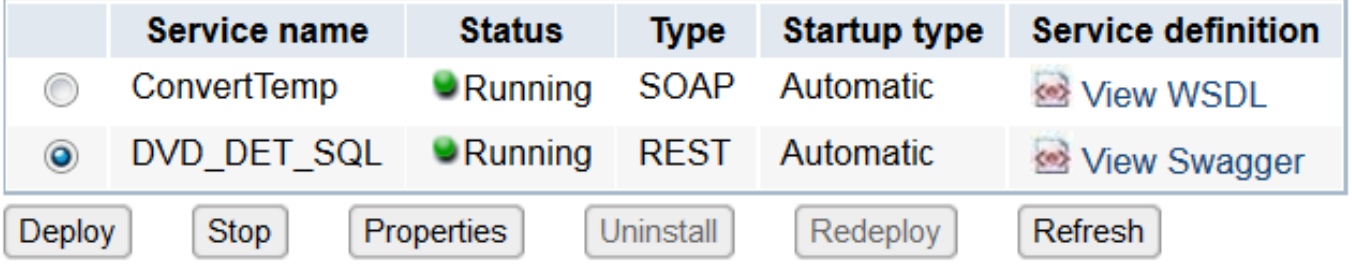

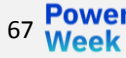

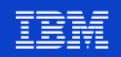

- Création d'un Service Web à partir d'instructions SOL
	- Propriétés JDBC

#### **Service Properties**

68

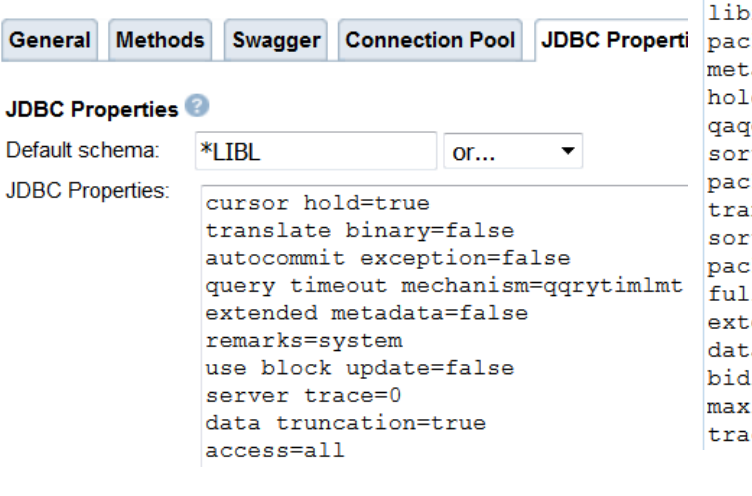

**Université IBM i - 22 et 23 mai 2019** 

true autocommit=false cursor sensitivity=asensitive concurrent access resolution=2 auto commit=true portNumber=0 raries=\*LIBL  $kaoe=$ adata source=1 d statements=false ainilib=  $t$  table= kage ccsid=13488 nslate boolean=true t language= kage library=QGPL 1 open=false ended dynamic=false a compression=true i implicit reordering=true imum blocked input rows=32000 ce=false

> numeric range error=true bidi numeric ordering=false query storage limit =- 1 minimum divide scale=0 naming=sql  $maximum$  scale=31 prefetch=true lazy close=false

package criteria=default errors=basic  $time$  format=iso ignore warnings=01003,0100C,01567 XA loosely coupled support=0 decimal separator= block criteria=2 query optimize goal=0 proxy server= decfloat rounding mode=half even package add=true character truncation=true package cache=false variable field compression=all driver=toolbox secondary URL= transaction isolation=read uncommitted translate hex=character maximum precision=31 date format=iso sort weight=shared

> hold input locators=true package error=warning query replace truncated parameter= block size=32 sort=hex bidi string type=5 big decimal=true lob threshold=32768

**Université IBM i - 22 et 23 mai 2019** 

- Création d'un Service Web  $\mathcal{L}_{\mathcal{A}}$ à partir d'instructions SQL
	- Appel du Service Web

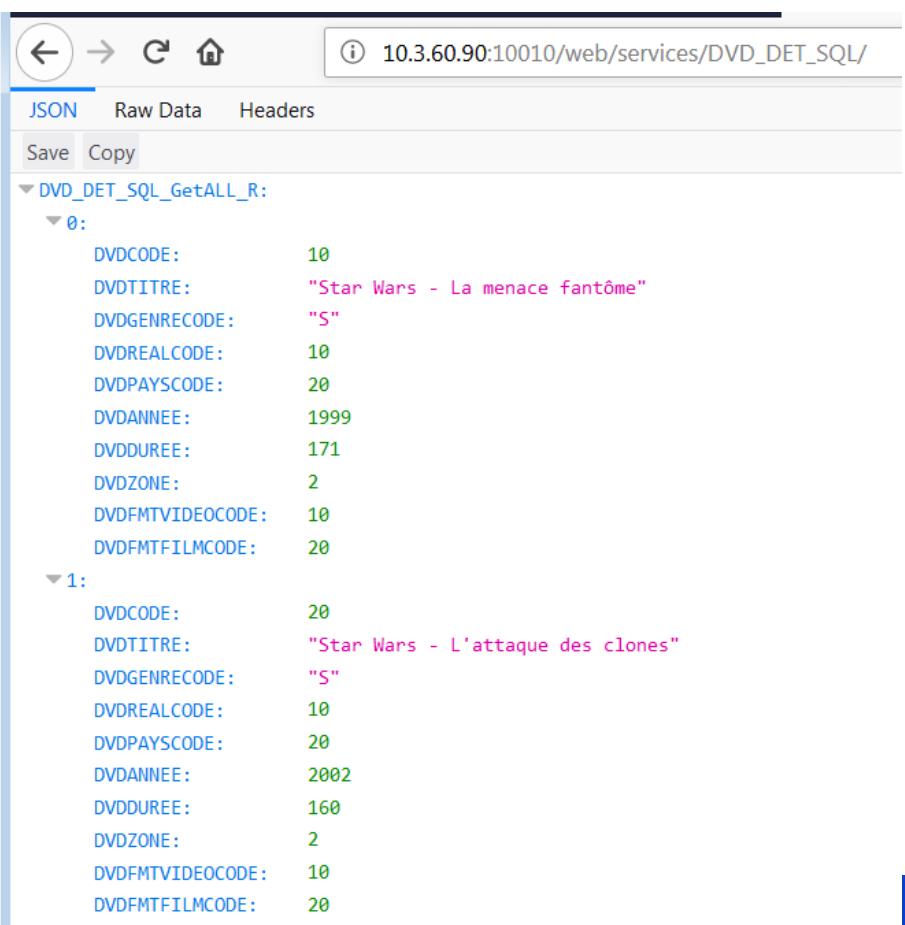

69

- Création d'un Service Web à partir d'instructions SQL
	- Appel du Service Web

仚 G

10.3.60.90:10010/web/services/DVD\_DET\_SQL/100  $(i)$ 

-<DVD DET SOLResult>  $-\langle$ DVD DET SQL GetById R>  $<$ DVDCODE>100</DVDCODE> <DVDTITRE>Star Wars - Un nouvel espoir</DVDTITRE> <DVDGENRECODE>S</DVDGENRECODE> <DVDREALCODE>10</DVDREALCODE> <DVDPAYSCODE>20</DVDPAYSCODE> <DVDANNEE>1980</DVDANNEE>  $\leq$ DVDDUREE>120 $\leq$ DVDDUREE>  $\langle$ DVDZONE>2 $\langle$ DVDZONE> <DVDFMTVIDEOCODE>10</DVDFMTVIDEOCODE> <DVDFMTFILMCODE/>  $\le$ /DVD\_DET\_SQL\_GetById\_R> </DVD\_DET\_SQLResult>

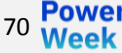

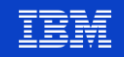

### **Consommation de Services Web en SQL**

- Si le Service Web renvoie un flux JSON, possibilité de décomposer ce flux JSON en données DB2 par la fonction SQL JSON\_TABLE
- Détails dans la session "S17 On peut vraiment faire cela avec SQL ?"
- Pour information, un exemple dans les pages ci-après

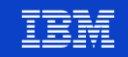

# **Exemple – Appel d'un Service Web (1/3)**

- API de reconnaissance visuelle d'IBM Watson
	- <https://www.ibm.com/watson/services/visual-recognition/>
	- Modèle pré entraîné : détermination de l'âge et du genre des visages sur une photo

#### **Pre Trained Models**

**Custom Models** 

Watson has pre-trained models that are category-specific to enable you to analyze images for scenes, objects, faces, colors, food, and other content. Click on an image on the right to see how Watson analyzes each image, or upload your own image. You can also see the results against the Face, Food, Explicit and Text Models.

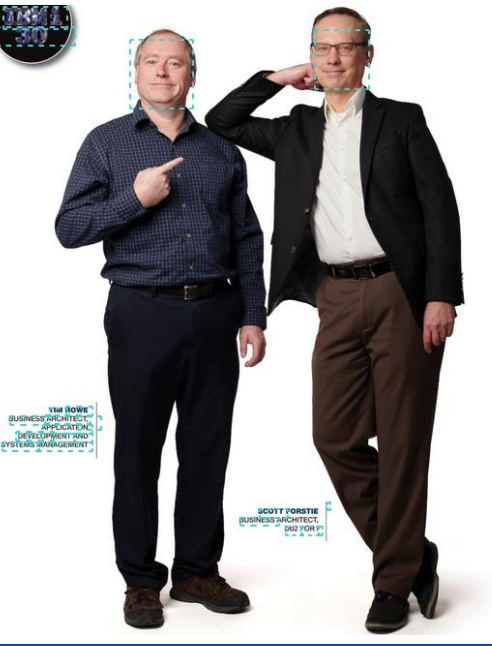

### **Face Model** Locate faces within an image and assess gender and age. Face 1 age 47-50 0.88 MAI F 1.00 Face 2 age 48-51  $0.83$ **MALE** 1.00 Food Model **Explicit Model**

### 72 **Université IBM i** – 22 et 23 mai 2019

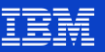
## **Exemple – Appel d'un Service Web (2/3)**

 $\overline{\phantom{a}}$  images:  $\overline{\phantom{a}}$   $\overline{a}$ :

https://**apikey**:

u4-

tFRQWpSMd1**@**gateway.wa tsonplatform.net/visualrecognition/api/v3/detect\_f aces**?url**=http://pages.nxtb ook.com/nxtbooks/ibmsyste msmag/ibmsystems\_power \_201806/iphone/ibmsyste msmag\_ibmsystems\_power \_201806\_p0035\_hires.jpg? 1527789949**&version**=201 8-03-19

BQmtASRMDKL96wE4p0a8

 $\blacktriangledown$  faces:  $\Pi$ :  $\overline{\phantom{a}}$   $\overline{a}$ :  $\overline{\phantom{a}}$  age:  $\overline{\phantom{a}}$  age: 48 min: 47  $min:$ 51 50  $max:$  $max:$ 0.82596815 0.8763784 score: score: ▼ face location: **Face location:** height: 136 height: 160 125 width: width: 146 left: 817  $left:$ 377 173 top: 196 top:  $\blacktriangledown$  gender:  $\blacksquare$  gender: "MALE" gender: "MALE" gender: "homme" gender\_label: "homme" gender\_label: 0.99986994 score: 0.9999864 score:

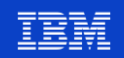

# **Exemple – Appel d'un Service Web (3/3)**

```
SELECT<sup>*</sup>
  FROM JSON_TABLE(SYSTOOLS.HTTPGETCLOB('https://apikey: www.stycension=2018-03-19',"),
  \frac{1}{2}.images[*].faces[*]'
  COLUMNS
   min age
                             PATH '$.age.min',
              INT
   max age INT
                             PATH '$.age.max',
   age_score DECIMAL(5, 2) PATH '$.age.score',
              VARCHAR(6) PATH '$.gender.gender',
   genre
   genre score DECIMAL(5, 2) PATH '$.gender.score'))
  AS X;
```
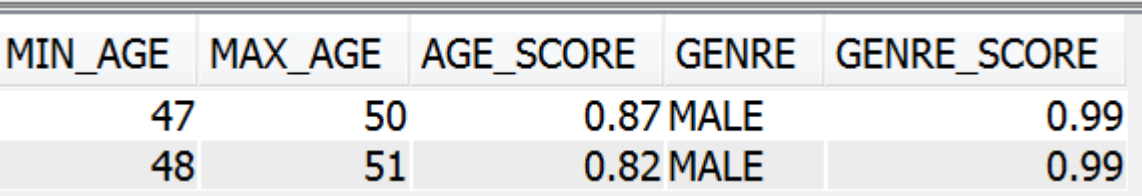

74 Power

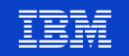

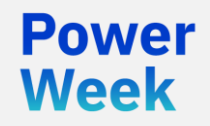

Université IBM i 22 et 23 mai 2019

# 5. Open Source

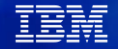

# **Les solutions Open Source pour IBM i – Rappel**

- **•** Historiquement :
	- JT Open
	- Serveur Apache
	- OpenSSL OpenSSH
	- Tomcat
	- Samba
	- Power Ruby
	- PHP et MySOL (via Zend)
- Pour en savoir plus :

#### ▪ Puis le produit **5733-OPS** qui apportait :

- Des **langages :** Node.js et Python
- Un système de **versionning :** GIT
- Un **éditeur :** Orion
- Des **outils :** chroot, cloud-init, curl, rsync…
- Des **compilateurs :** GCC
- Un **serveur HTTP :** Nginx

16 et 17 mai **IBM Client Center Paris** 

Université IBM i 2018

vears

#### S26 – Open Source et IBM i : pourquoi et comment ?

## **Nouveautés Open Source IBM i 2018**

■ Les solutions Open Source sous IBM i ne sont plus délivrées par le produit 5733-OPS

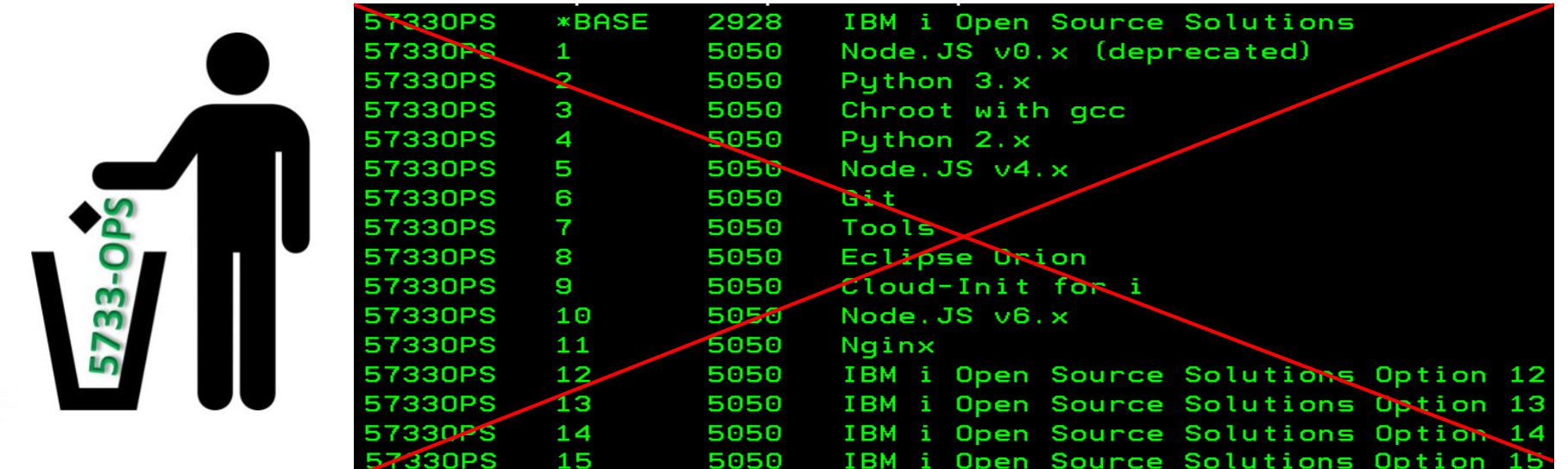

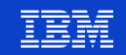

# **Nouveautés Open Source IBM i 2018**

- Les solutions Open Source sous IBM i sont dorénavant délivrées par des packages **RPM** et le gestionnaire de packages **YUM**
	- **YUM peut-être installé puis ensuite utilisé via le produit ACS (IBM Access Client Solutions) (version 1.1.8 minimum), en mode graphique**
	- Le produit 5733-OPS n'est plus nécessaire
- **Avantages** 
	- Mise à disposition beaucoup plus rapide des nouveaux packages (et plus)
	- Un standard dans le monde Linux
- Répertoire d'installation
	- Les packages sont installés sous /QOpenSys/pkgs (et non plus sous /QOpenSys/QIBM/ProdData/OPS)

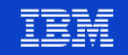

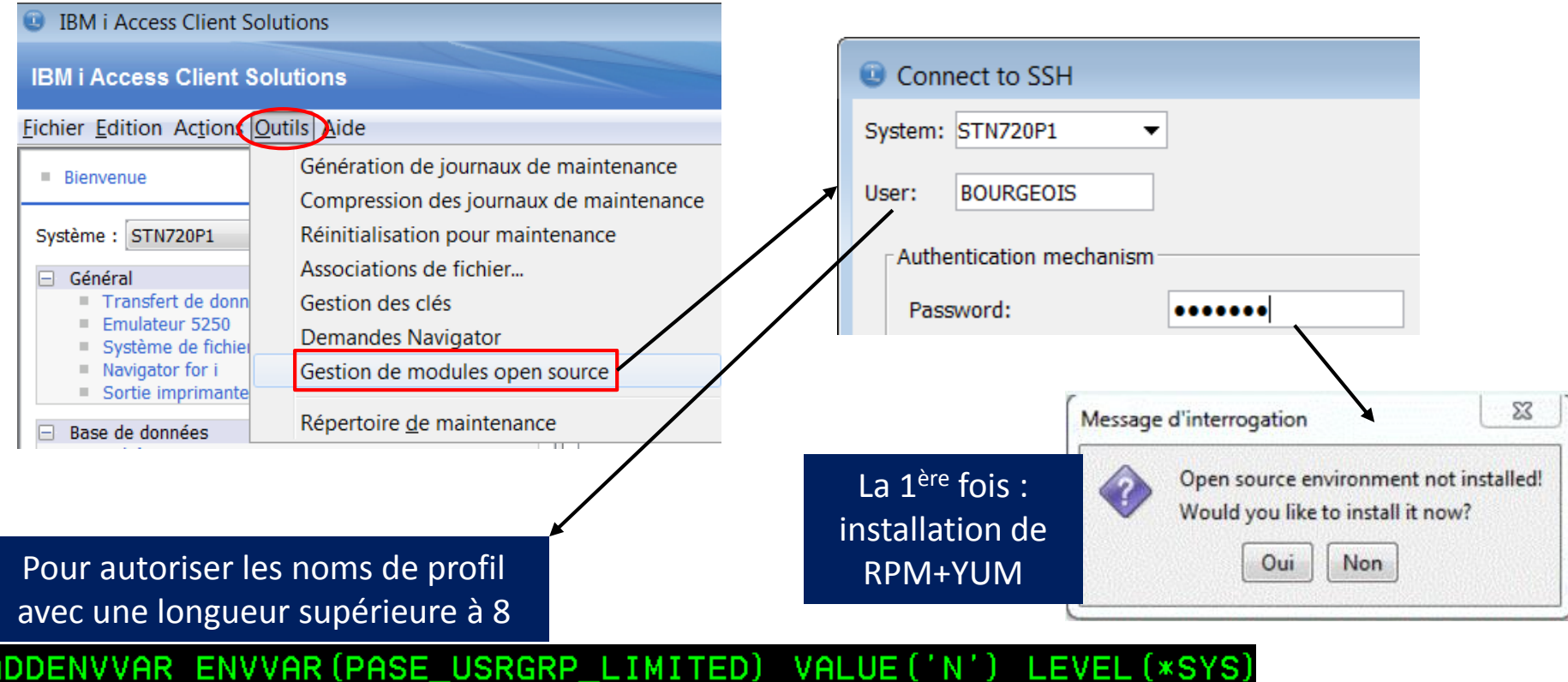

Université IBM i - 22 et 23 mai 2019

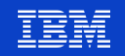

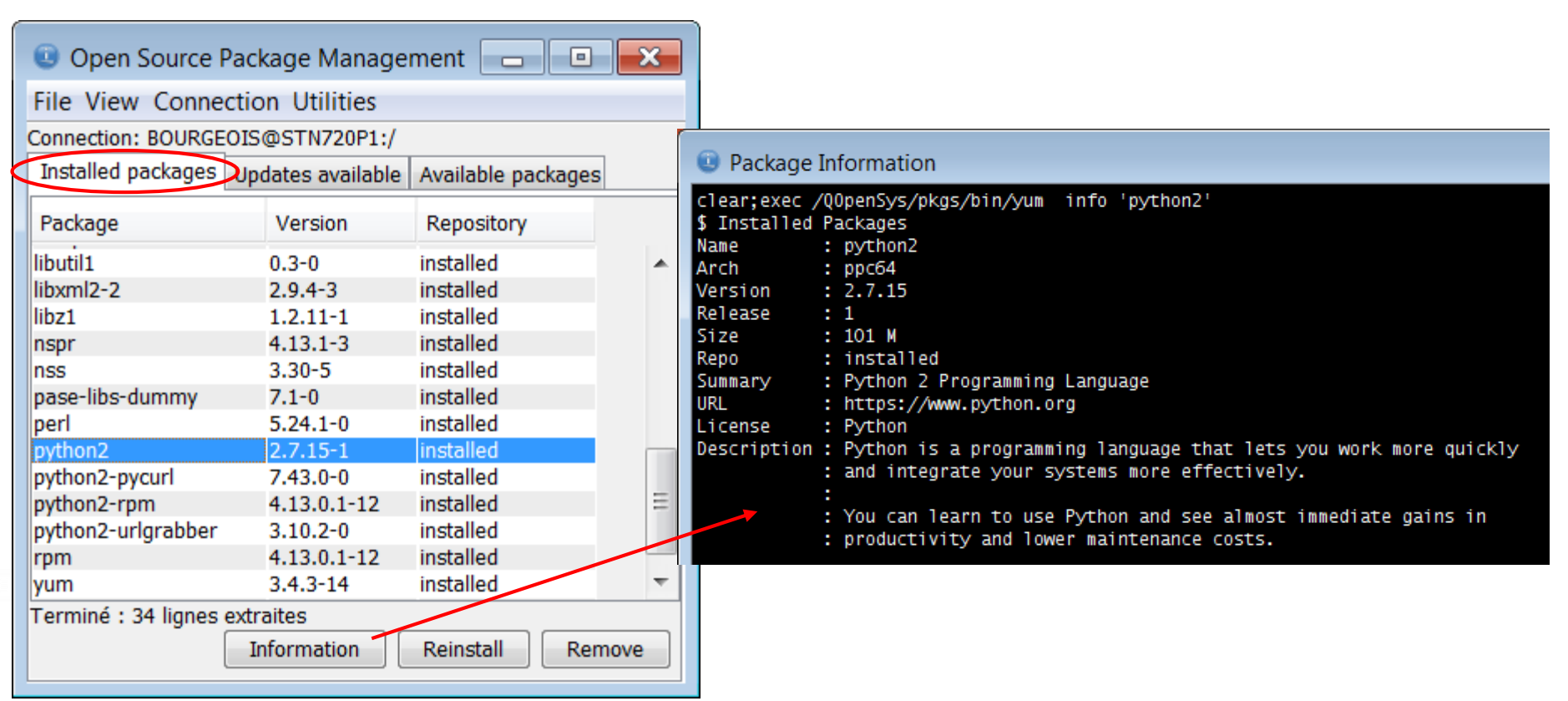

Neek

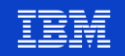

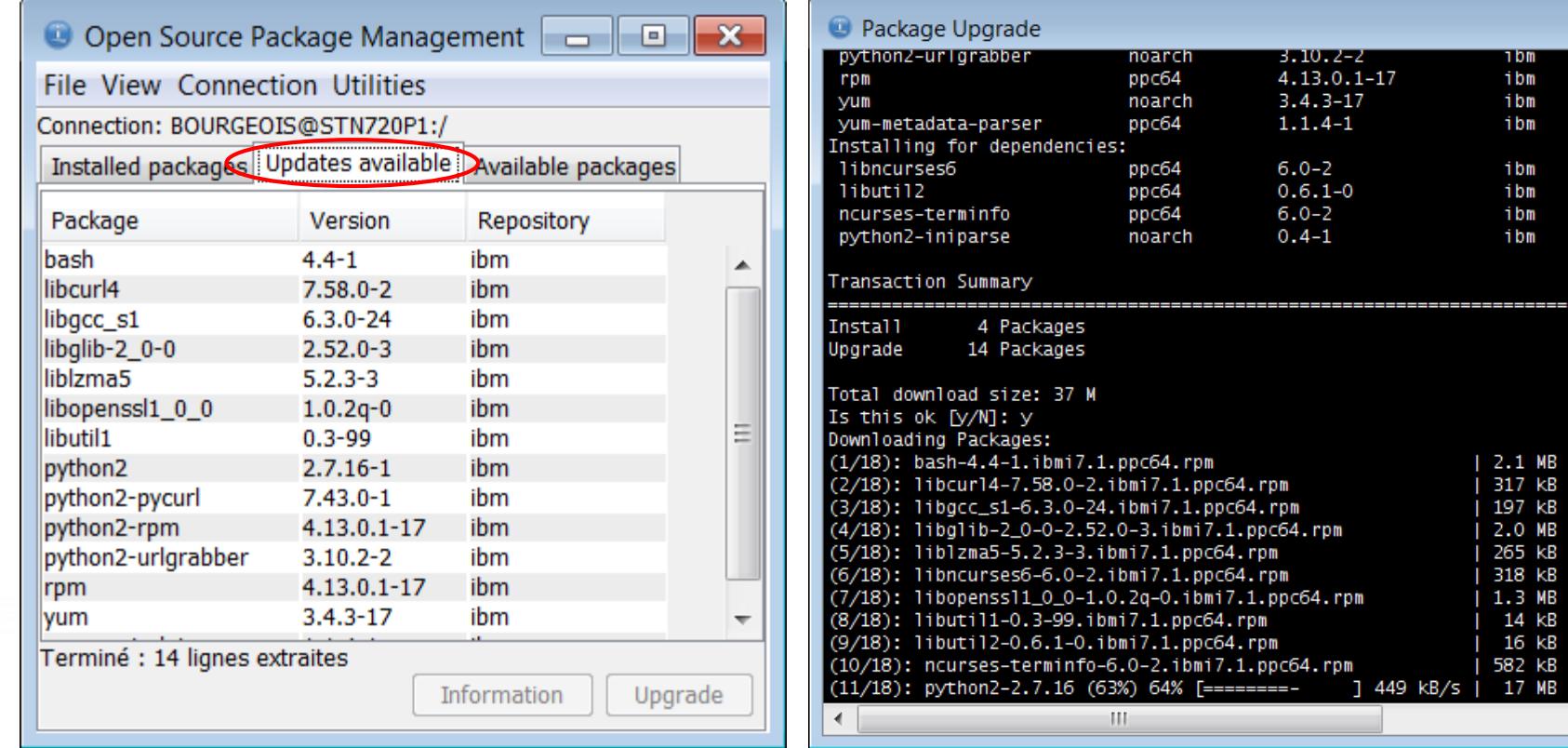

81 Power

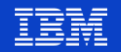

72 K  $2.2M$  $1.2 M$  $211 k$ 318 k  $16k$ 582 k 28 k

----------

00:05 00:01 00:01 00:05 00:01 00:01 00:03 00:00 00:00 00:02 00:21 ETA

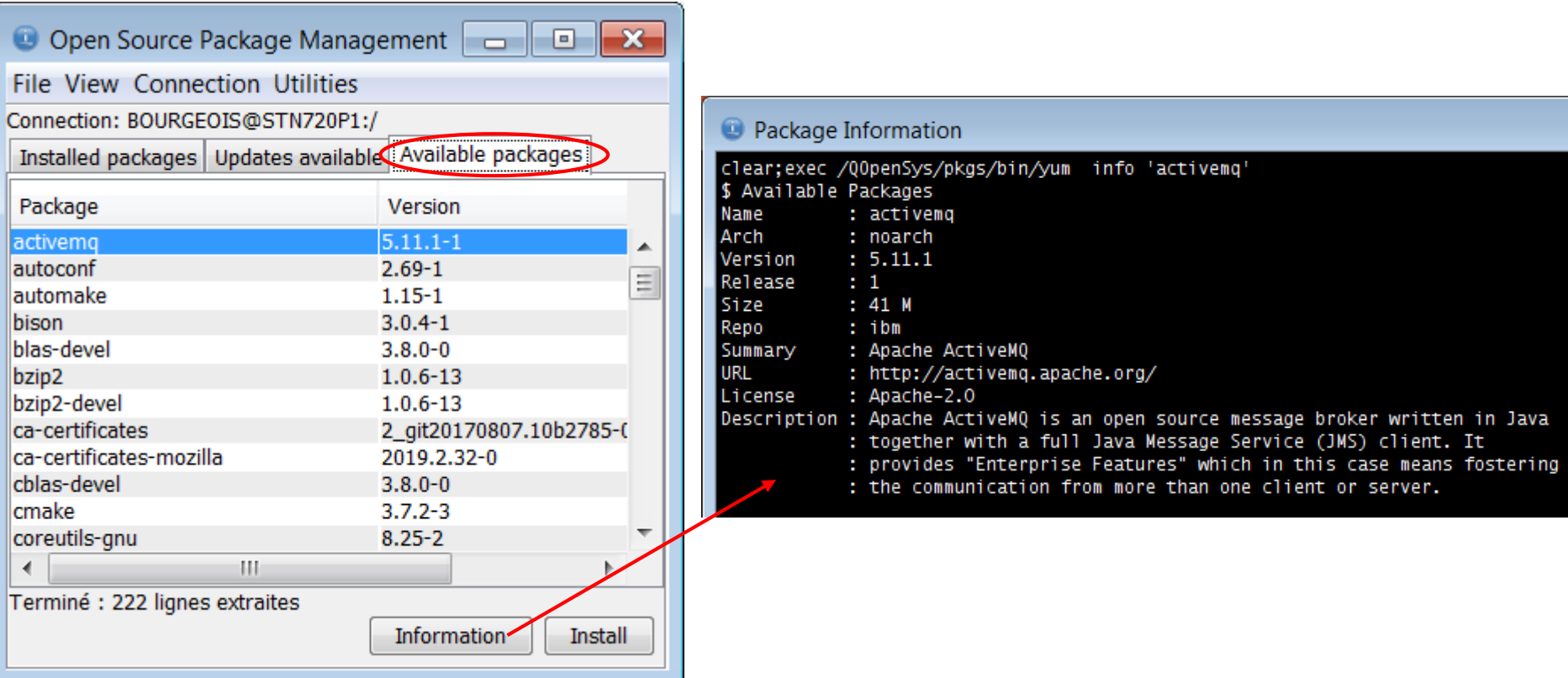

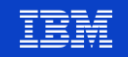

Informations complémentaires : http://www-01.ibm.com/support/docview.wss?uid=nas8N1022619

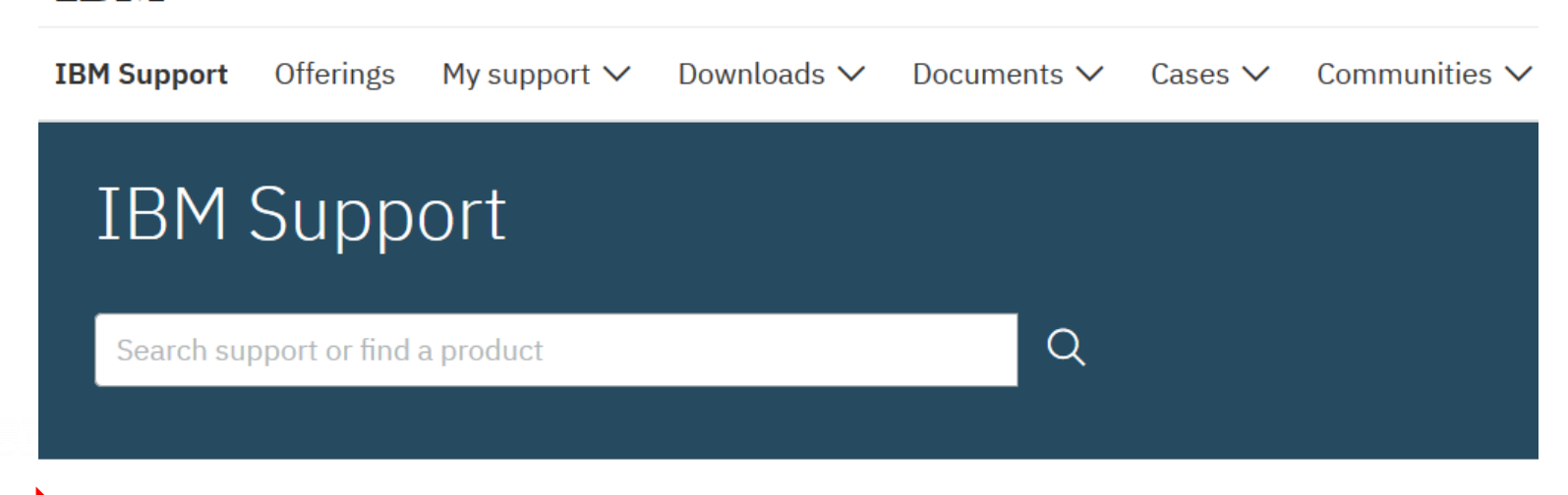

Getting started with Open Source Package Management in IBM i ACS

IBM

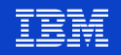

## **Gestion des packages Open Source - YUM**

Une URL importante :

https://bitbucket.org/ibmi/opensource/src/master/docs/yum/

- RPM pile for IBM i  $7.2+$ 
	- **Q** General Information
		- Notable deliverables

**O** Installation

- Installing with Access Client Solutions (ACS)
- Online Install Instructions (without ACS Open Source Management Tool)
- Offline Install Instructions (without ACS)

○ Switching from FTP to HTTP(S)

O Using yum on an IBM i system without internet access

- $\blacksquare$  1. Use a proxy
- 2. Create a local repository mirror

**C. Must be surflessed Meteolic OFAD THIC AFTER VOLUMETALLY** 

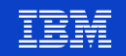

## **Migration de 5733-OPS vers les RPMs**

#### $URI:$

https://bitbucket.org/ibmi/opensource/src/971b0c8cef0d8963a2e305611c72 54cfd47612fe/docs/troubleshooting/57330PS MIGRATION.md

#### Guide to migrating from 5733-OPS to RPMs

#### Environment setup (PATH)

By default, the RPM-form packages do not create symbolic links in standard, used-by-default directories like /00penSys/usr/bin/ or /usr/bin/.

There are two ways to address this:

- 1. (recommended) Set the PATH environment variable so that your shell will find the new commands when you try to run them.
- 2. (not recommended) Create symbolic links yourself in the /Q0penSys/usr/bin directory for the tools you need to know. Most of the RPMform deliverables will ship the executables in the /QopenSys/pkgs/bin/ directory.

#### Modifying scripts to use an appropriate "shebang" (#!) line

When writing a shell script (or a Python/Node.js program), it is common practice to start your source code with a "shebang" line(#!). This tells the

#### **Université IBM i - 22 et 23 mai 2019**

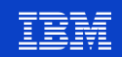

## **Nouveaux packages Open Source 2018**

#### ▪ **lftp**

• Transfert de fichier en mode commande utilisant ftp, sftp, http, et d'autres

#### ▪ **updatedb** et **locate**

• Pour indexer puis retrouver facilement un fichier / objet IBM i

#### sed et nano

• Editeurs de texte

#### ▪ **Midnight Commander**

• Gestionnaire de fichiers en mode commande

- Pour en savoir plus :
	- Pause-Café n°**80** de **VOLUBIS**

# **OPEN SOURCE ET IBM I**

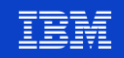

## **Nouveaux packages Open Source 2019**

- Nouveautés **Node.js** et **Python**
- **Outils** 
	- **ActiveMQ** (Apache) : échange données asynchrone. Support des protocoles OpenWire, STOMP, MQTT, AMQP, REST et WebSockets
	- **ANT et MAVEN** : automatisation des builds
	- **vim** : éditeur de texte
- Driver ODBC sur IBM i
	- Développement sous Windows/Linux, puis déploiement sous IBM i
	- Utilisation des librairies ODBC standard à partir des langages PHP, Python, Node.js, Ruby, R… sur le i
- Langage **R** 
	- Analyse de données, informatique statistique, data mining, Big Data…

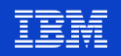

# **Nouveautés langage Node.js**

- Support de Node.js **V8** et **V10**
- Accès à DB2 for i
	- 1 nouveaux connecteur : **idb-connector**
		- Installation : npm install idb-connector
		- Documentation : <https://www.npmjs.com/package/idb-connector>
- Accès aux ressources IBM i (programmes...)
	- 1 nouveau toolkit : **itoolkit**
		- Installation : npm install itoolkit
		- Documentation : <https://www.npmjs.com/package/itoolkit>

#### Remplacent XMLSERVICE

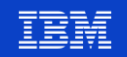

## **Nouveautés Node.js – Compléments**

#### Node.js ecosystem enhancements

The idb-connector and idb-pconnector packages 1.x releases are now generally available and are no longer in technology preview status. The idb-connector package provides direct API access to Db2 using the conventional (callback-based) JavaScript $^{TM}$  conventions.

The itoolkit package, which allows a Node.js application to call IBM i functions, such as service programs, programs, commands, and so on, is enhanced to allow for new transport methods. With this enhancement, SSH or ODBC connections can be used to communicate with IBM i through the itoolkit package.

A Db2 for i dialect has been created for Sequelize is. Sequelize is a popular, promise-based ORM for Node.js.

A new connector allows Db2 for i to be used as a data source for LoopBack<sup>(k)</sup> applications. LoopBack is a JavaScript framework that allows for rapid creation and deployment of REST APIs. It comes with a built-in API explorer and the ability to define a robust data model for your application. It can also be used with IBM API Connect<sup> $(R)$ </sup> and several other tools.

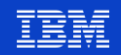

# **Nouveautés langage Python**

- Support de Python V3
- Tout un ensemble de nouveaux packages disponibles pour le **Machine Learning**
	- *Numpy, Pandas* (data processing)
	- *Scipy, Scikit Learn* (ML and scientific analysis)
	- *Ipython* (interactive python language support)
	- *Nltk* (natural language toolkit for natural language ML process)
	- *matplotlib, jupyter notebook*  (visual/interactive ML/data analysis)

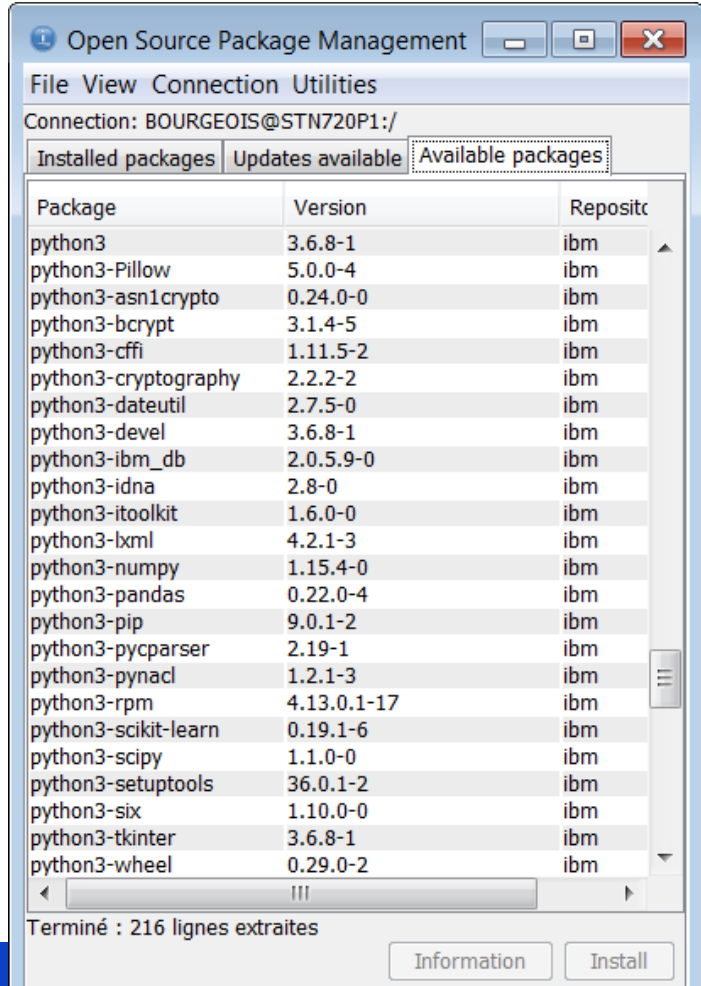

#### 90 **Université IBM i** – 22 et 23 mai 2019

# **Machine Learning - Un petit comparatif**

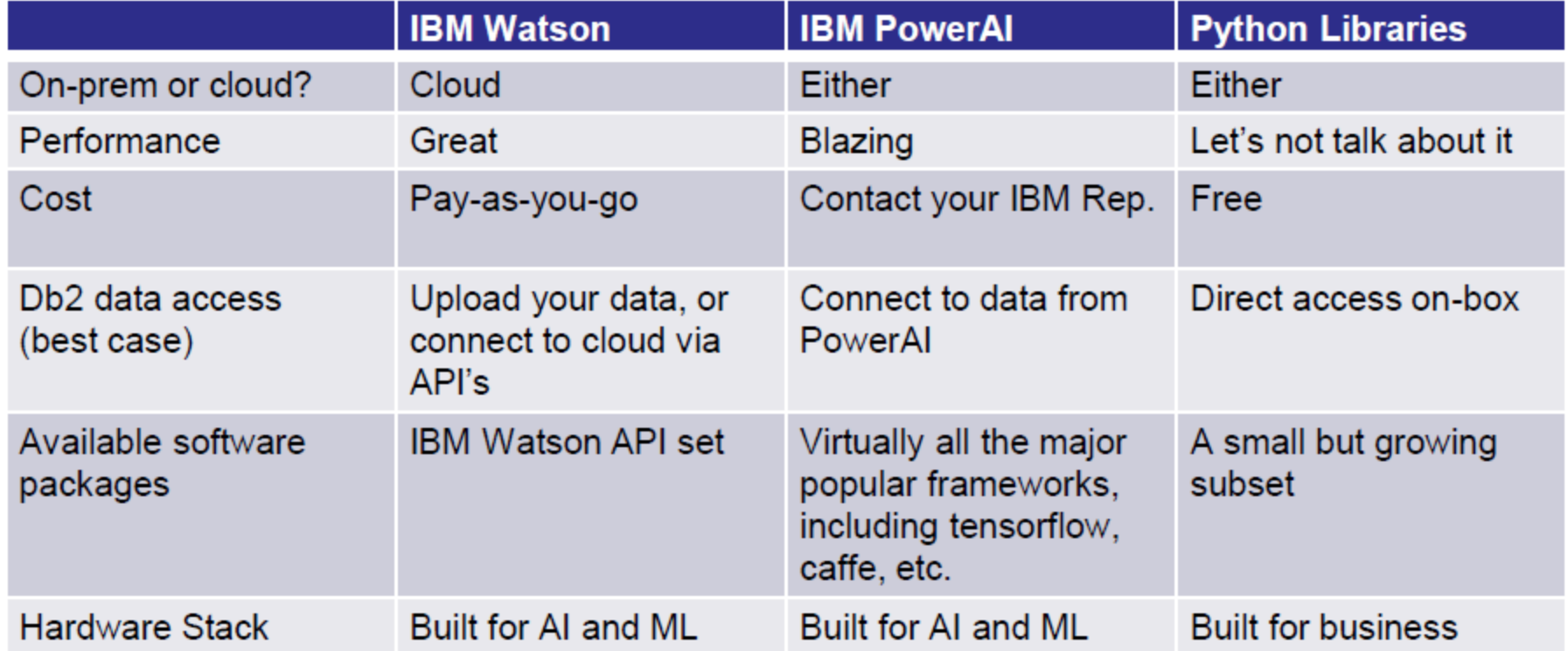

91 Power

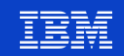

## **Machine Learning – Pour en savoir plus**

- **■** Université IBM i 2019
	- S04 PowerAI, Watson et IBM i Partie 1 Cas d'usage et solutions
	- S12 PowerAI, Watson et IBM i Partie 2 Démonstration

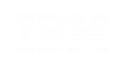

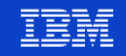

#### **Certificats SSL**

- RPM **ca-certificates** pour délivrer des certificats
- Simplification pour les échanges en HTTPS (APIs ou sites Web)
	- Plus besoin de setup manuel des certificats

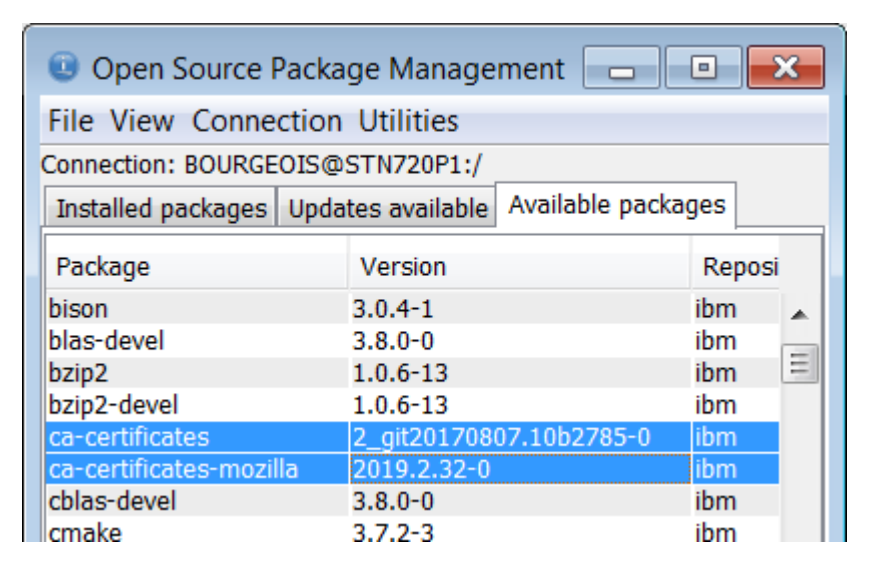

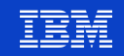

### **Driver ODBC sur IBM i**

- **Objectifs** 
	- Développement sous Windows/Linux, puis déploiement sous IBM i
	- Utilisation des librairies ODBC standard à partir des langages PHP, Python, Node.js, Ruby, R… sur le i

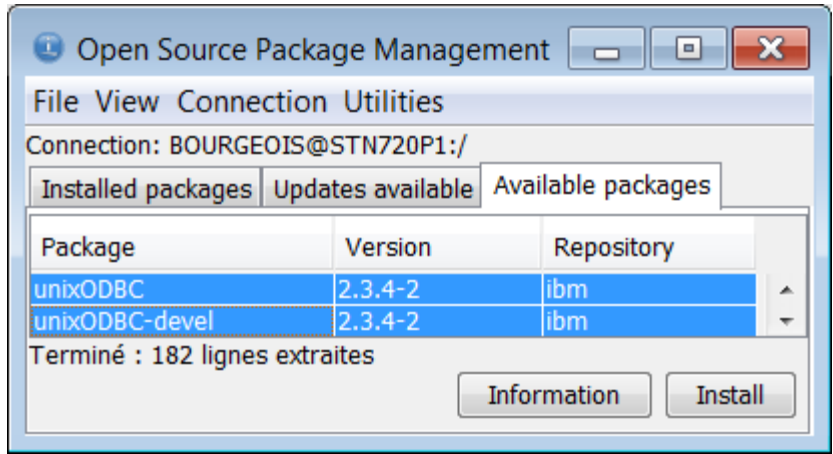

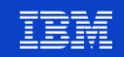

## **Le langage R**

- Analyse de données, informatique statistique, data mining, Big Data...
- Classé parmi les langages les plus utilisés pour le développement
	- https://spectrum.ieee.org/at-work/innovation/the-2018-top-programming-languages

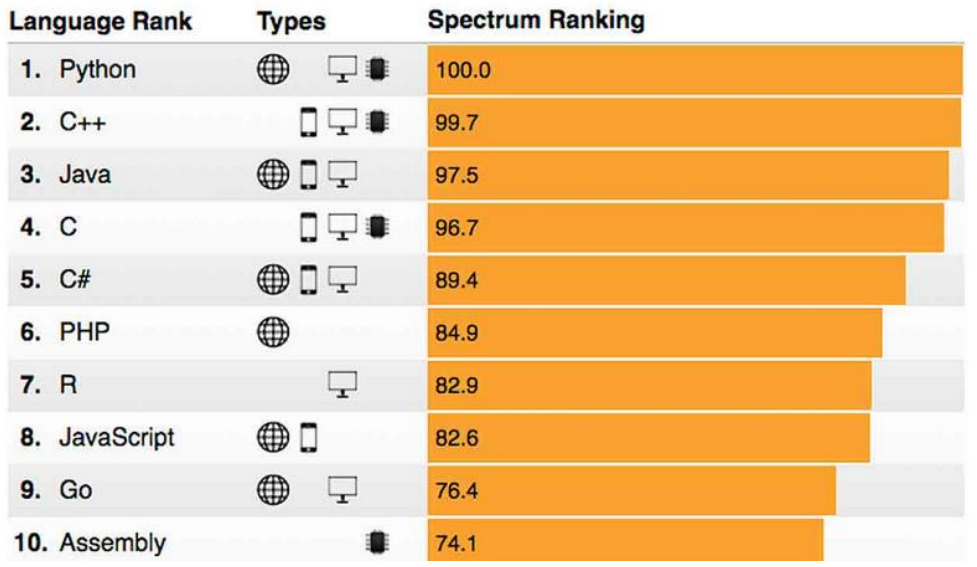

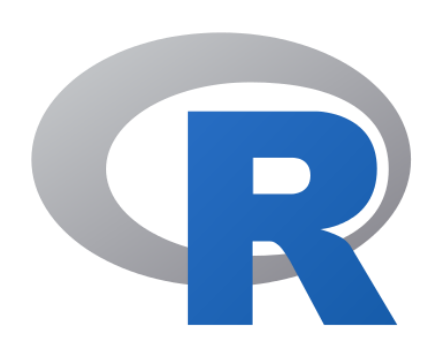

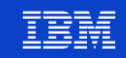

## **Et le support ?**

#### **Community** support

- Pour tous les packages open-source
- Via le site Web de dépôt du package (GitHub, BitBucket…)
	- Le support de certains packages est assuré en arrière-plan par IBM (itoolkit, idb-connector)
- Contrat IBM TSS spécifique de support des packages Open Source

## **Open Source – Pour en savoir plus**

#### URL: http://ibm.biz/ibmi-rpms

#### **IBM i Open Source**

This repo will act as the authoritative documentation location for all things IBM i Open Source Software including PASE (Yum, Node.js/Python /Ruby/PHP, ssh etc) and all native ILE languages (C,RPG,CL etc). If you see a mistake or see a way to make some of the docs better then please issue a pull request.

#### What if I would like to contribute (or suggest changes) to this documentation?

This documentation is open source! Please feel free to help this documentation grow in terms of volume and usability! If you would like to see changes in this documentation, please do one of the following:

- 1. Submit an issue with the proposed changes. Please be as detailed as possible and include as much in "publishable" form as you can.
- 2. If you feel comfortable doing so, send a pull request. Start by forking the project (look for a '+' on the left), making your changes, and following the instructions here.

#### **Table Of Contents**

- $\bullet$  yum
- open source troubleshooting (common problems)
- Migrating from 5733-OPS to RPMs
- Using Node Version Manager (nvm) to manage and build Node.js versions from community source
- Nginx
- Porting Software to PASE

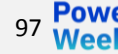

#### **Université IBM i - 22 et 23 mai 2019**

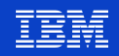

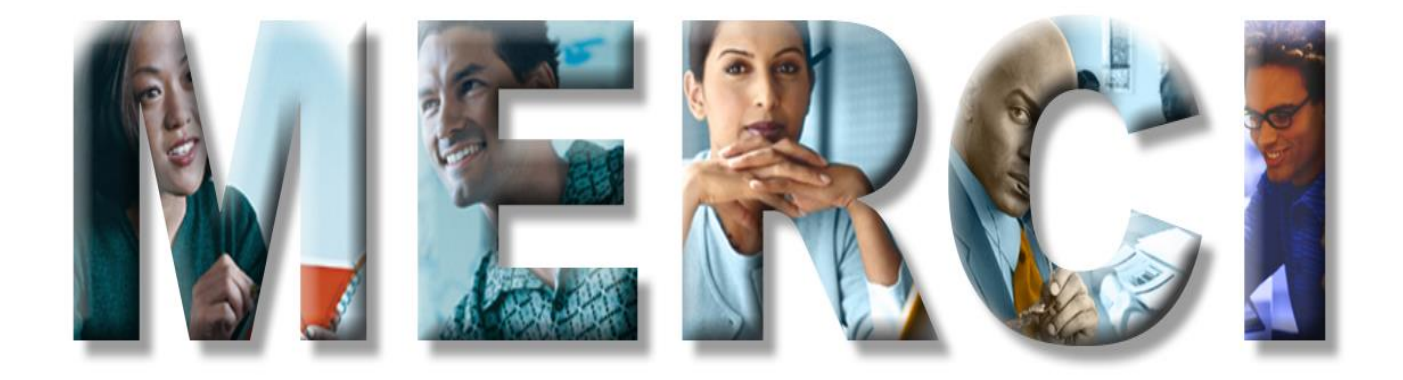

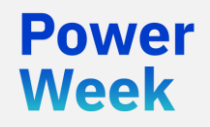

**Université IBM i** 22 et 23 mai 2019

#### Annexes

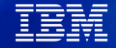

# **Nouveautés CL**

#### ILE compiler updates in 7.4: CL

- Supports building CLLE program and CL ٠ command from IFS source file
	- Supports both absolute and relative IFS path name
	- SRCSTMF parameter is added for
		- Create command (CRMCMD)
		- Create CL Module (CRTCLMOD)
		- Create Bound CL Program (CRTBNDCL)
	- INCDIR parameter is added for
		- Include CL source (INCLUDE)
	- Also available in 7.3 via PTF SI67337, SI67358
- New built-in function %PARMS for CLLE  $\bullet$ program
- Examples:
	- 1. Create CLLE program from IFS source file CRTBNDCL PGM(TEST/HELLO)

```
SRCSTMF('/tmp/examples/hello.clle')
```

```
PGM PARM (&NAME)
```

```
DCL &NAME *CHAR 10
SNDPGMMSG MSG ('HELLO, ' *CAT &NAME)
```

```
ENDPGM
```
2. Create CL command from IFS source file

```
CRTCMD CMD(TEST/HELLO) PGM(TEST/HELLO)
```

```
SRCSTMF('hello.cmd')
```

```
CMD1: CMD PROMPT ('HELLO')
      PARM KWD (NAME) TYPE (*CHAR) LEN(10) MIN(1) +
           PROMPT ('Your Name')
```
3. New %PARMS built-in

```
PGM PARM(&mbr1)
```

```
DCL VAR(&mbr1) TYPE(*CHAR) LEN(10)
DCL VAR (&num) TYPE (*INT) LEN(2) VALUE (0)
```

```
CHGVAR VAR (&num) VALUE (%PARMS())
SNDPGMMSG MSG ('%PARMS: ' *CAT %CHAR (4num) )
```

```
ENDPGM
```
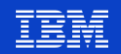

## **Nouveautés COBOL**

- The new ALLOCATE statement obtains dynamic storage, while the new FREE ۰ statement releases dynamic storage that was previously obtained with an **ALLOCATE** statement.
- The EXIT statement includes the following new formats, which provide a  $\bullet$ structured way to exit without using a GO TO statement:
	- Format 5, EXIT PERFORM statement for exiting from an inline PERFORM  $\overline{\phantom{m}}$ statement
	- Format 6, EXIT PARAGRAPH or EXIT SECTION statement for exiting from the  $\overline{\phantom{m}}$ middle of a paragraph or exiting from a section respectively
- Frihancements are made to the INITIALIZE statement:
	- A new FILLER phrase is added so that FILLER data items can be initialized with  $\overline{\phantom{m}}$ the INITIALIZE statement.
	- A new VALUE phrase is added so that elementary data items can be initialized  $\overline{\phantom{0}}$ to the literal specified in the VALUE clause.
	- The INITIALIZE statement supports NATIONAL-EDITED as a REPLACING  $\overline{\phantom{m}}$ category and can initialize national groups and numeric or numeric-edited data that has USAGE NATIONAL.

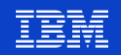

## **Nouveautés COBOL**

- A new format of the SORT statement, the table SORT statement, arranges table elements in a user-specified sequence.
- The following new compiler directives are added to support conditional compilation:
	- The DEFINE directive defines or undefines a compilation variable.
	- The EVALUATE directive provides a multibranch method of choosing the source  $\overline{\phantom{0}}$ lines to include in a compilation group.
	- The IF directive provides for a one-way or two-way conditional compilation. -
	- The new DEFINE parameter for the CRTBNDCBL and CRTCBLMOD commands  $\overline{\phantom{m}}$ provides a way to define compilation variables before the compilation begins.
	- A new floating comment indicator (the character string '\*>') can be coded to  $\overline{\phantom{m}}$ indicate that the ensuing text on a line is an inline comment.

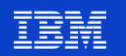

## **Nouveautés CRTMOD et CRTSRVPGM**

#### **Locating module source**

The Display Module (DSPMOD) command now shows the location (path name) of a module's source code stored in a stream file (IFS). This will be very useful to C, C ++, RPG, COBOL, and CL programmers because compilers for those languages all support compiling source from IFS.

#### **TEXT options on CRTSRVPGM**

Two new TEXT options are provided, in addition to \*BLANK, for the Create Service Program (CRTSRVPGM) command. These new options allow propagation of the text from the export source file or the first module used to create the service program. See Create Service Program for more information.

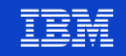

# **Nouveautés System Debugger**

#### **System Debugger**

The System Debugger is the tool used to debug programs written in both ILE and OPM languages as well as Java $^{TM}$  that run on the system. Program information stored with the object, along with the program observability, are used by the System Debugger. In IBM i 7.4, the System Debugger is enhanced with some limited ability to relocate the debug source.

The Change Program Data (QBNCHGPD) API is enhanced to update the debug source location. This relocation, the moving of source files to another location, can be done for both library physical files and IFS stream files. The steps are:

- Compile a program from IFS stream source files or library physical files with DBGVIEW(\*SOURCE).
- Move the source files to another location.  $\bullet$
- Use API QBNCHGPD to update the old source location to the new one with new  $\bullet$ format CHGP0200.
- Debug the target program. System debugger will show the source files correctly  $\bullet$ from the new location.

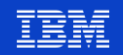

# **Nouveautés System Debugger**

#### System Debugger updates in 7.4

- Change Program Data (QBNCHGPD) API is enhanced to update the debug source location
	- Supports both library physical file and IES stream file
	- Compile a program from an IFS stream source file or library physical file with DBGVIEW(\*SOURCE)
	- Move the source file to another location
	- Use API QBNCHGPD to update the old source location to the new one with new format CHGP0200
	- Debug the target program. System debugger will show the source file correctly from the new location

#### Examples:

```
/* Start setting up chg info */
chgobjinf \rightarrow Number\_Change\_ Records = 1;
rec1->Rec_Len = sizeof(Qbn_CHGPD_Chg_Rec_0200_t)+strlen(topath)
                +strlen(frompath);
rec1->Key = 1;
rec1 \rightarrow From_CCSID = fccsid;rec1->From_Len = strlen(frompath);
rec1->From_Offset = sizeof(Qbn_CHGPD_Chg_Rec_0200_t);
rec1->To_CCSID = tccsid;rec1->To_Len = strlen(topath);
rec1->To_Offset = sizeof(Qbn_CHGPD_Chg_Rec_0200_t)+strlen(frompath);
char *fp = (char *) rect + sizeof(Qbn_CHGPD_Chg_Rec_0200_t);char *tp = fp + strlen(frompath);strcpy(fp, frompath);
strcpy(tp, topath);
```

```
/* Make the call. */
Qus_EC_t ec[100];
memset(ec, 0, sizeof(ec));
```

```
printf("Making the call...\n");
QBNCHGPD(tgtobj, type, format, chgobjinf, ec, bndMod, NULL);
if (ec[0].Bytes_Available)
```

```
printf("ERROR: QBNCHGPD failed\n");
ec[0].Reserved = 0;
printf("error = %-7s\n'', ec[0].Exception_id);return 8:
```
#### CHGSRCLOC.

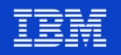

#### **Conversion des programmes**

You are in: IBM i Technology Updates > IBM i Technology Updates > General IBM i operating system > Simple IBM i program and module conversion

Simple IBM i program and module conversion

Updated 4/26/19 by Nancy US | Tags: None

Page Actions -

#### Simple IBM i program and module conversion

No retranslation of programs is required to work with IBM i 7.3 or IBM i 7.2. However, there are times when a retranslation may be beneficial to ensure that programs are using the latest technology updates for performance, efficiency, and so on. For this purpose, IBM is providing the new QBNCVTPGM tool. See the Simple IBM i program and module conversion technical article for more information.

Note: The article references CL program source that can be downloaded. The following link can be used to download the source: **QBNCVTPLST CL Program** 

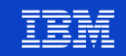